#### Oracle Utilities Customer Cloud Service Integration to Oracle Field Service Cloud

(Also applicable to Oracle Utilities Customer To Meter)

Configuration Guide Release 20A F28288-01

April 2020 (Updated May 2020)

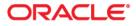

Oracle Utilities Customer Cloud Service Integration to Oracle Field Service Cloud Configuration Guide, Release 20A

Copyright © 2018, 2020 Oracle and/or its affiliates. All rights reserved.

This software and related documentation are provided under a license agreement containing restrictions on use and disclosure and are protected by intellectual property laws. Except as expressly permitted in your license agreement or allowed by law, you may not use, copy, reproduce, translate, broadcast, modify, license, transmit, distribute, exhibit, perform, publish, or display any part, in any form, or by any means. Reverse engineering, disassembly, or decompilation of this software, unless required by law for interoperability, is prohibited.

The information contained herein is subject to change without notice and is not warranted to be error-free. If you find any errors, please report them to us in writing.

If this is software or related documentation that is delivered to the U.S. Government or anyone licensing it on behalf of the U.S. Government, then the following notice is applicable:

U.S. GOVERNMENT END USERS: Oracle programs, including any operating system, integrated software, any programs installed on the hardware, and/or documentation, delivered to U.S. Government end users are "commercial computer software" pursuant to the applicable Federal Acquisition Regulation and agency-specific supplemental regulations. As such, use, duplication, disclosure, modification, and adaptation of the programs, including any operating system, integrated software, any programs installed on the hardware, and/ or documentation, shall be subject to license terms and license restrictions applicable to the programs. No other rights are granted to the U.S. Government.

This software or hardware is developed for general use in a variety of information management applications. It is not developed or intended for use in any inherently dangerous applications, including applications that may create a risk of personal injury. If you use this software or hardware in dangerous applications, then you shall be responsible to take all appropriate fail-safe, backup, redundancy, and other measures to ensure its safe use. Oracle Corporation and its affiliates disclaim any liability for any damages caused by use of this software or hardware in dangerous applications.

Oracle and Java are registered trademarks of Oracle and/or its affiliates. Other names may be trademarks of their respective owners.

Intel and Intel Xeon are trademarks or registered trademarks of Intel Corporation. All SPARC trademarks are used under license and are trademarks or registered trademarks of SPARC International, Inc. AMD, Opteron, the AMD logo, and the AMD Opteron logo are trademarks or registered trademarks of Advanced Micro Devices. UNIX is a registered trademark of The Open Group.

This software or hardware and documentation may provide access to or information about content, products, and services from third parties. Oracle Corporation and its affiliates are not responsible for and expressly disclaim all warranties of any kind with respect to third-party content, products, and services unless otherwise set forth in an applicable agreement between you and Oracle. Oracle Corporation and its affiliates will not be responsible for any loss, costs, or damages incurred due to your access to or use of third-party content, products, or services, except as set forth in an applicable agreement between you and Oracle.

# Contents

| Preface                                                                        | i   |
|--------------------------------------------------------------------------------|-----|
| Audience                                                                       | i   |
| Documentation and Resources                                                    | i   |
| Documentation Accessibility                                                    | ii  |
| Conventions                                                                    | ii  |
| Acronyms                                                                       | iii |
| Chapter 1                                                                      |     |
| Introduction                                                                   | 1-1 |
| Overview of the Integration                                                    |     |
| About Oracle Utilities Customer Cloud Service                                  |     |
| About Oracle Field Service Cloud                                               |     |
| About Oracle Integration Cloud                                                 |     |
| Software Requirements                                                          |     |
| Chapter 2                                                                      |     |
| Chapter 2                                                                      | 0.1 |
| Solution Architecture                                                          |     |
| Solution Diagram<br>Synchronous                                                |     |
| One-way Asynchronous                                                           |     |
| Business Flows                                                                 |     |
| Process Activity (Oracle Utilities Customer Cloud Service Initiated)           |     |
| Appointment Window Request (Oracle Utilities Customer Cloud Service Initiated) |     |
| Interim Activity Status (Oracle Utilities Customer Cloud Service Initiated)    |     |
| Device Verification (Oracle Field Service Cloud Initiated)                     |     |
| Create Activity (Oracle Field Service Cloud Initiated)                         |     |
| Activity Completion/Cancellation (Oracle Field Service Cloud Initiated)        |     |
| Query Service Point (Oracle Field Service Cloud Initiated)                     |     |
| Chapter 3                                                                      |     |
| Configuring Oracle Utilities Customer Cloud Service                            | 2 1 |
| Configuring Admin Data                                                         |     |
| Message Senders                                                                |     |
| Outbound Message Types                                                         |     |
| External System                                                                |     |
| External Application                                                           |     |
| Master Configuration                                                           |     |
| Activity Types                                                                 |     |
| Adding Oracle Integration Cloud Certificates                                   |     |
| Managing Catalog Services                                                      |     |
|                                                                                |     |
| Chapter 4                                                                      |     |
| Configuring Oracle Field Service Cloud                                         | 4-1 |

| Chapter 5                                                                    |      |
|------------------------------------------------------------------------------|------|
| Importing, Configuring, and Testing Integration Connections                  |      |
| Importing the Oracle Integration Cloud Package from Oracle Cloud Marketplace |      |
| Verifying the Package Import                                                 |      |
| Configuring Connections in Oracle Integration Cloud                          |      |
| Configuring SOM_SOMOFSC Connection                                           |      |
| Configuring REST_SOMOFSC_OB Connection                                       |      |
| Configuring OFSC_SOMOFSC Connection                                          |      |
| Configuring REST_SOMOFSC_APPT Connection                                     | 5-5  |
| Configuring Agent (if applicable)                                            | 5-5  |
| Possible Combinations                                                        |      |
| Creating an Agent Group                                                      |      |
| Downloading Agent Installer                                                  |      |
| Installing On-Premises Agent                                                 |      |
| Setting up Certificates for Security                                         |      |
| Chapter 6                                                                    |      |
| Configuring Lookups, Error Handling, and Email Notifications                 |      |
| Configuring Lookups                                                          |      |
| Editing Lookups                                                              |      |
| Configuration Properties                                                     |      |
| Error Handling                                                               |      |
| Error Handling Ways                                                          |      |
| Resubmitting the Error Instances in Oracle Integration Cloud                 |      |
| Email Notifications                                                          |      |
| Chapter 7                                                                    |      |
| Extension Libraries in Oracle Integration Cloud                              | 7 1  |
|                                                                              |      |
| Chapter 8                                                                    |      |
| Customizations                                                               |      |
| Adding New Mappings                                                          |      |
| Chapter 9                                                                    |      |
| Activating and Testing the Integration Flows                                 |      |
| Prerequisites                                                                |      |
| Activating Integration Flows                                                 |      |
| Testing the Integration Flows                                                |      |
| Chapter 10                                                                   |      |
|                                                                              | 10 1 |
| Monitoring and Troubleshooting<br>Oracle Utilities Customer Cloud Service    |      |
| Oracle Utilities Customer Cloud Service Error Logs                           |      |
|                                                                              |      |
| Oracle Integration Cloud<br>Monitoring Integration Flows                     |      |
| Troubleshooting                                                              |      |
| 0                                                                            |      |
| Appendix A                                                                   |      |
| Known Issues                                                                 |      |
| Oracle Field Service Cloud                                                   |      |
| Oracle Utilities Customer Cloud Service                                      |      |
| Appendix B                                                                   |      |
| Validation Algorithms                                                        |      |
| Inbound Communication                                                        |      |
| Completion Events                                                            |      |
| 1 ·                                                                          |      |

# Preface

Welcome to the Oracle Utilities Customer Cloud Service Integration to Oracle Field Service Cloud Configuration Guide.

### Audience

This document is intended for anyone implementing the integration of the following products with Oracle Field Service Cloud:

- Oracle Utilities Customer Cloud Service
- Oracle Utilities Customer To Meter

## **Documentation and Resources**

For more information regarding this integration, foundation technology and the edge applications, refer to the following documents:

#### **Product Documentation**

| Торіс                                                                                                    | Description                                                                                                    |
|----------------------------------------------------------------------------------------------------|----------------------------------------------------------------------------------------------------|
| Oracle Utilities Customer Cloud Service<br>Integration to Oracle Field Service Cloud<br>Configuration Guide | Refer to the Oracle Utilities applications<br>documentation page:<br>http://docs.oracle.com/cd/E72219_01/<br>documentation.html |
| Oracle Utilities Customer To Meter<br>documentation                                                         |                                                                                                    |
| Oracle Utilities Customer Cloud Service<br>documentation                                                    | -                                                                                                    |
| Oracle Field Service Cloud documentation                                                                    | https://docs.oracle.com/en/cloud/saas/<br>field-service/19b/index.html                                                          |

| Resource                                                        | Location                                                                                                    |
|-----------------------------------------------------------------|----------------------------------------------------------------------------------------------------|
| Oracle Support                                                  | Visit My Oracle Support at https://<br>support.oracle.com regularly to stay informed abou<br>updates and patches.                                                                                                    |
|                                                                 | Access the support site for the Edge Application<br>Certification Matrix for Oracle Utilities Products<br>(Doc ID 1454143.1) or refer to the Oracle Utilities<br>Integrations page at http://my.oracle.com/site/<br>tugbu/productsindustry/productinfo/utilities/<br>integration/index.htm |
|                                                                 | How to configure catalog and message senders in<br>Oracle Utilities Enterprise Cloud Services (Doc ID<br>2564697.1)                                                                                                    |
| Oracle Technology Network (OTN)<br>Latest versions of documents | http://www.oracle.com/technetwork/index.html                                                                                                    |
| Oracle University<br>for training opportunities                 | http://education.oracle.com/                                                                                                    |

#### **Additional Documentation**

## **Documentation Accessibility**

For information about Oracle's commitment to accessibility, visit the Oracle Accessibility Program website at http://www.oracle.com/pls/topic/lookup?ctx=acc&id=docacc.

#### Access to Oracle Support

Oracle customers have access to electronic support for the hearing impaired. Visit: http://www.oracle.com/pls/topic/lookup?ctx=acc&id=info or http://www.oracle.com/pls/topic/lookup?ctx=acc&id=trs

## Conventions

| Convention | Meaning                                                                                                    |
|------------|----------------------------------------------------------------------------------------------------|
| boldface   | Boldface type indicates graphical user interface elements associated with an action, or terms defined in text or the glossary.         |
| italic     | Italic type indicates book titles, emphasis, or placeholder variables for which you supply particular values.                          |
| monospace  | Monospace type indicates commands within a paragraph, URLs, code in examples, text that appears on the screen, or text that you enter. |

The following text conventions are used in this document:

# Acronyms

| Term | Expanded Form                             |
|------|-------------------------------------------|
| OFSC | Oracle Field Service Cloud                |
| OIC  | Oracle Integration Cloud                  |
| ICS  | Integration Cloud Service                 |
| SOM  | Oracle Utilities Service Order Management |
| DVM  | Domain Value Map (Lookup)                 |
| C2M  | Oracle Utilities Customer to Meter        |
| CCS  | Oracle Utilities Customer Cloud Service   |
| SP   | Service Point                             |
| CIS  | Customer Information System               |

The following terms are used in this document:

# Chapter 1

# Introduction

**Important!** This integration is applicable to both on-premises version of the solution (Oracle Utilities Customer To Meter (C2M)) and SaaS version (Oracle Utilities Customer Cloud Service (CCS)).

Oracle Utilities Customer Cloud Service is used to reference the product in the document.

This chapter provides an overview about Oracle Utilities Customer Cloud Service Integration to Oracle Field Service Cloud using Oracle Integration Cloud. It focuses on software requirements, Oracle Integration Cloud, and business standpoint of the integration. It focuses on the following:

- Overview of the Integration
- About Oracle Utilities Customer Cloud Service
- About Oracle Field Service Cloud
- About Oracle Integration Cloud
- Software Requirements

## **Overview of the Integration**

Oracle Utilities Customer Cloud Service Integration to Oracle Field Service Cloud helps to manage a fieldwork originated in the Oracle Utilities Customer Cloud Service solution in Oracle Field Service Cloud. The integration can be leveraged to create appointments and initiate/update/cancel activities in the field using the Oracle Field Service Cloud solution.

The major business flows revolve around activities, appointments, devices, and service points. The activities are created in Oracle Utilities Customer Cloud Service and sent to Oracle Field Service Cloud for the mobile worker to perform the activity. The field activity completion information is sent from Oracle Field Service Cloud to Oracle Utilities Customer Cloud Service where it is processed by Service Order Management (SOM). In addition, the integration supports item/device verification, an ability to request for Oracle Utilities Customer Cloud Service Cloud Service interim status of a field activity being processed by Oracle Field Service Cloud, create the related pick-up orders and Oracle Field Service Cloud queries for service point information from Oracle Utilities Customer Cloud Service in order to create an unrelated pickup order.

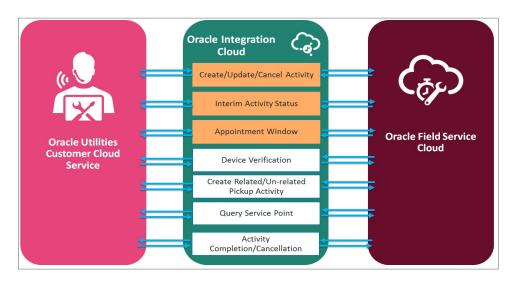

## **About Oracle Utilities Customer Cloud Service**

It is a customer information system (CIS) combined with Oracle Utilities Meter Data Management System as one single solution. It has pre-built integration with head-end and AMI systems and captures data from multiple sources and has multi-channel communication. With smart meters, this solution is capable of managing any size of smart programs with varying maturity levels. Various flows such as meter, person, service agreement, service points, meter reading, meter configuration are performed in a single application.

# **About Oracle Field Service Cloud**

Oracle Field Service Cloud is built on time-based, self-learning, and predictive technology, empowering to solve business problems while evolving the field service organization. It has various modules to choose, such as forecasting, routing, capacity, mobility, collaboration, core manage, smart location, customer communication, and more. It leverages the performance pattern profiles to create optimal daily routes and schedules and continues to learn as employee work patterns change over time.

# **About Oracle Integration Cloud**

Oracle Integration Cloud is a unified platform to integrate the applications, automate processes, and create applications.

Using the Process Builder the business processes can be rapidly designed, automated, and managed in the cloud. Using integrations connect the applications into a continuous business flow. The integrations can be quickly developed and activated between both the applications that live in the cloud; and the applications still live on premises. The lookups help to match application specific codes between the two applications.

Integration Insights and Stream Analytics helps to simplify and extract business metrics and create custom dashboards.

# **Software Requirements**

The application supported versions are:

- Oracle Utilities Customer To Meter v2.7.0.3.1 and higher (on-premises)
- Oracle Utilities Customer Cloud Service 20A or higher
- Oracle Integration Cloud v20.1.3.0.0 or higher
- Oracle Field Service Cloud 20A Service Update 3 or higher

# Chapter 2

# **Solution Architecture**

This chapter provides an overview of the application architecture used by the integration, including:

- Solution Diagram
- Business Flows

# **Solution Diagram**

The technical aspects involved in Oracle Utilities Customer Cloud Service Integration to Oracle Field Service Cloud are:

- An integration between Oracle Utilities Customer Cloud Service and Oracle Field Service Cloud.
- The integration layer is made up of integration processes deployed on Oracle Integration Cloud.
- It uses web services and REST APIs to facilitate communication between the two applications.
- In the Oracle Utilities Customer Cloud Service initiated processes, outbound messages are sent and Oracle Field Service Cloud uses REST API to receive the messages.
- In the Oracle Field Service Cloud initiated processes, events are triggered and Oracle Utilities Customer Cloud Service uses inbound web services (IWS) to receive the messages.

The integration patterns used in this solution are:

- Synchronous
- One-way Asynchronous

#### Synchronous

The synchronous integration process:

- 1. Receives request message from the source application.
- 2. Transforms the message from source format to the target format. Lookups are used for data translations.
- 3. Invokes the target application.
- 4. Transforms the message (after invoking the target application) from the target format back to the source format. It sends back an acknowledgment/synchronous response.
- 5. In case of any error, the global fault handler catches them and sends the transformed error message to the source application.
- 6. An optional email notification is sent to the respective users as configured.

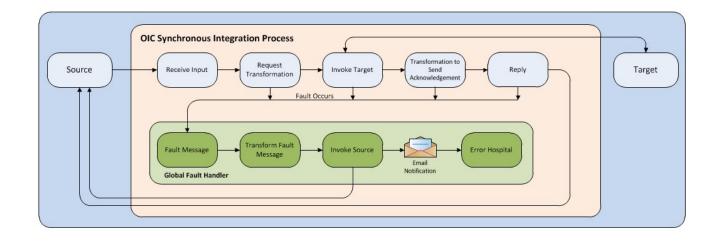

#### **One-way Asynchronous**

The one-way asynchronous integration process:

- 1. Receives request message from the source application.
- 2. Transforms message from the source to the target format. Lookups are used for data translations.
- 3. Invokes target application to send the request message.
- 4. In case of any error, the global fault handler catches them.
- 5. The error instance can be re-submitted from Oracle Integration Cloud. Refer to the Error Handling section in Chapter 6: Configuring Lookups, Error Handling, and Email Notifications for more details.

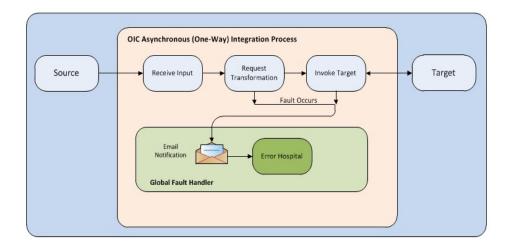

## **Business Flows**

The integration scope supports the following business processes:

- Process Activity (Oracle Utilities Customer Cloud Service Initiated)
- Appointment Window Request (Oracle Utilities Customer Cloud Service Initiated)
- Interim Activity Status (Oracle Utilities Customer Cloud Service Initiated)
- Device Verification (Oracle Field Service Cloud Initiated)
- Create Activity (Oracle Field Service Cloud Initiated)
- Activity Completion/Cancellation (Oracle Field Service Cloud Initiated)
- Query Service Point (Oracle Field Service Cloud Initiated)

#### Process Activity (Oracle Utilities Customer Cloud Service Initiated)

This integration process is used to accept request from Oracle Utilities Customer Cloud Service to create, update, or cancel activities in Oracle Field Service Cloud. The information is sent synchronously from Oracle Utilities Customer Cloud Service, regardless of the activity type, and Oracle Field Service Cloud sends back a response.

The following diagram shows a graphical representation of the Process Activity integration process.

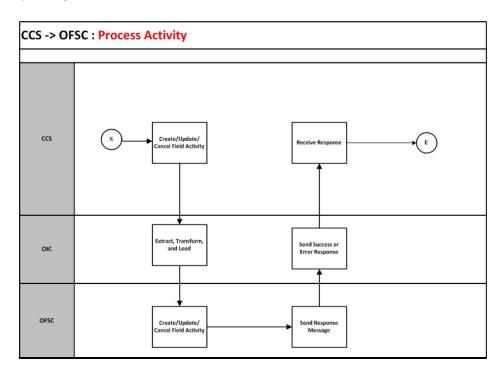

#### **Business Processing**

The integration process includes the following activities:

- 1. Oracle Utilities Customer Cloud Service sends the create/update/cancel activity request to the Process\_Activity\_SOMToOFSC integration process deployed on Oracle Integration Cloud.
- 2. The Process\_Activity\_SOMToOFSC process transforms the create/update/cancel activity request message from Oracle Utilities Customer Cloud Service to the request message format in Oracle Field Service Cloud and invokes bulkUpdate API.
- 3. Oracle Field Service Cloud sends the success or failure response to the integration transformed and sent to Oracle Utilities Customer Cloud Service.
- 4. Any errors are reported back to Oracle Utilities Customer Cloud Service through the global fault handler.
- 5. An optional email notification with error details is sent to the users configured in the SOMOFSC\_Email\_ID lookup.

#### **Technical Details**

The following table describes the integration processes and the respective Oracle Utilities Customer Cloud Service and Oracle Field Service Cloud artifacts used in this integration process.

| Artifacts                | Value                         |
|--------------------------|-------------------------------|
| Integration Process Name | Process_Activity_SOMToOFSC    |
| Integration Package Name | oracle.util.somofsc.fieldwork |
| OFSC BO/Operation        | Activity/Bulk Update Activity |
| OFSC API                 | bulkUpdate                    |
| CCS BO                   | D1-FieldActivityOBComm        |
|                          | D1-ActivityModifyOBComm       |

# Appointment Window Request (Oracle Utilities Customer Cloud Service Initiated)

This integration process provides a list of available appointments.

Oracle Utilities Customer Cloud Service sends the activity start and end date times from the **Appointment** portal and Oracle Field Service Cloud sends back the list of appointments available during that time window.

The following diagram shows a graphical representation of the Appointment Window Request integration process.

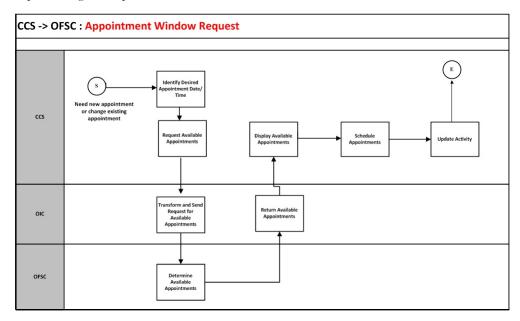

#### **Business Processing**

The integration process includes the following activities:

- Oracle Utilities Customer Cloud Service sends the get available appointment request to Get\_Appointment\_SOMToOFSC integration process deployed on Oracle Integration Cloud.
- 2. The Get\_Appointment\_SOMToOFSC process transforms the request message from Oracle Utilities Customer Cloud Service to the request message format in Oracle Field Service Cloud and invokes the activityBookingOptions REST API.
- 3. Oracle Field Service Cloud sends the success or failure response to the integration transformed and sent to Oracle Utilities Customer Cloud Service.
- 4. Any errors are reported back to Oracle Utilities Customer Cloud Service through the global fault handler.
- 5. An optional email notification with error details is sent to the users configured in the SOMOFSC\_Email\_ID lookup.

**Note**: Make sure the fix for Bug 28474403 is applied on to the Oracle Utilities Customer Cloud Service environment. Also, in Oracle Field Service Cloud make sure the employee-based activities have 'Break' in the time slot label.

For example: Lunch Break, Second Lunch Break, and more

#### **Technical Details**

The following table describes the integration processes and the respective Oracle Utilities Customer Cloud Service and Oracle Field Service Cloud artifacts used in this integration process.

| Artifacts                | Value                         |
|--------------------------|-------------------------------|
| Integration Process Name | Get_Appointment_SOMToOFSC     |
| Integration Package Name | oracle.util.somofsc.fieldwork |
| OFSC API/Method          | activityBookingOptions/GET    |
| CCS BO                   | D1-ApptOBMessage              |

#### Interim Activity Status (Oracle Utilities Customer Cloud Service Initiated)

Oracle Utilities Customer Cloud Service synchronously sends the requests for the interim activity status of the field activities and Oracle Field Service Cloud sends back the status.

The following diagram shows a graphical representation of the Interim Activity Status integration process.

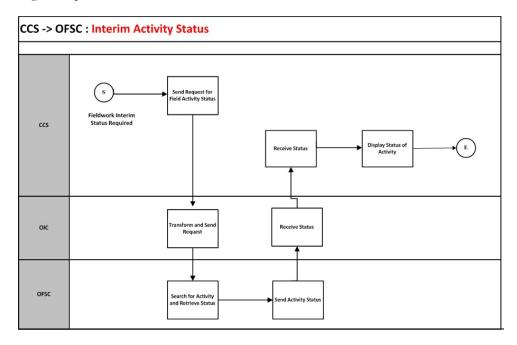

#### **Business Processing**

The integration process includes the following activities:

- Oracle Utilities Customer Cloud Service sends the interim activity status request to the Get\_ActivityStatus\_SOMToOFSC integration process deployed on Oracle Integration Cloud.
- 2. Oracle Field Service Cloud sends the success or failure response to the integration that is transformed and sent to Oracle Utilities Customer Cloud Service.
- 3. Any errors are reported back to Oracle Utilities Customer Cloud Service through the global fault handler.

4. An optional email notification with error details are sent to the users configured in the SOMOFSC\_Email\_ID lookup.

#### **Technical Details**

The following table describes the integration processes and the respective Oracle Utilities Customer Cloud Service and Oracle Field Service Cloud artifacts used in this integration process.

| Artifacts                | Value                         |
|--------------------------|-------------------------------|
| Integration Process Name | Get_ActivityStatus_SOMToOFSC  |
| Integration Package Name | oracle.util.somofsc.fieldwork |
| OFSC BO/Operations       | Activity/Bulk Update Activity |
|                          | Activity/Get Activity         |
| CCS BO                   | D1-InterimStatusRequest       |

#### **Device Verification (Oracle Field Service Cloud Initiated)**

This integration process is used to verify if the item/device is present in Oracle Utilities Customer Cloud Service. Oracle Field Service Cloud synchronously sends the requests for device verification with the device's badge number and Oracle Utilities Customer Cloud Service sends back the details, such as device configuration type and verification status.

The following diagram shows a graphical representation of the Device Verification integration process.

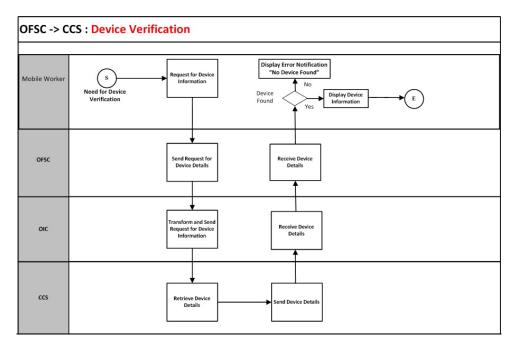

#### **Business Processing**

The integration process includes the following activities:

- 1. Oracle Field Service Cloud sends the device verification request to the Device\_Verification\_OFSCToSOM integration process deployed on Oracle Integration Cloud.
- 2. The Oracle Field Service Cloud mobile worker has the option to request for device information using the badge number and serial Number. The serial number is optional.
- 3. The Device\_Verification\_OFSCToSOM process transforms the request message from Oracle Field Service Cloud to the request message format in Oracle Utilities Customer Cloud Service and invokes either D1-DeviceVerificationService or D1-ItemVerificationService inbound web service if the device type is Meter or Item respectively.
- 4. Oracle Utilities Customer Cloud Service sends the success or failure response to the integration transformed and sent to Oracle Field Service Cloud.
- Any errors are handled by the custom plug-in hosted on Oracle Field Service Cloud. A pop-up blocker appears in Oracle Field Service Cloud with the respective error details.

#### **Technical Details**

The following table describes the integration processes and the respective Oracle Utilities Customer Cloud Service and Oracle Field Service Cloud artifacts used in this integration process.

| Process                  | Value                                                      |
|--------------------------|------------------------------------------------------------|
| Integration Process Name | Device_Verification_OFSCToSOM                              |
| Integration Package Name | oracle.util.somofsc.fieldwork                              |
| OFSC Entity              | Custom Plugin: Device Verification                         |
| CCS IWS                  | D1-DeviceVerificationService<br>D1-ItemVerificationService |

#### **Create Activity (Oracle Field Service Cloud Initiated)**

This integration process is used to create an activity in an external system. Oracle Field Service Cloud sends a request to create activity in Oracle Utilities Customer Cloud Service.

The same flow is used to create both related and unrelated pickup activities from Oracle Field Service Cloud.

The following diagram shows a graphical representation of the Create Activity integration process.

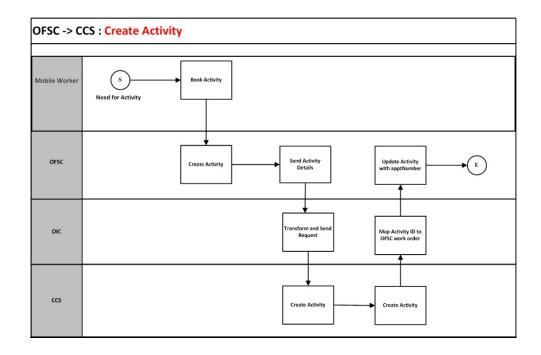

#### **Business Processing**

The integration process includes the following activities:

- Oracle Field Service Cloud sends the create activity request to the Create\_Activity\_OFSCToSOM integration process deployed on Oracle Integration Cloud.
- 2. The Create\_Activity\_OFSCToSOM process transforms the request message from Oracle Field Service Cloud to the request message format in Oracle Utilities Customer Cloud Service and invokes the D1-FARequestSynchronous inbound web service.
- 3. The integration process sends the Oracle Utilities Customer Cloud Service Activity ID from Oracle Utilities Customer Cloud Service response to Oracle Field Service Cloud work order using Update\_Patch.
- 4. Any errors are captured through the global fault handler.
- 5. An optional email notification with error details are sent to the users configured in the SOMOFSC\_Email\_ID lookup.

#### **Technical Details**

The following table describes the integration processes and the respective Oracle Utilities Customer Cloud Service and Oracle Field Service Cloud artifacts used in this integration process.

| Artifacts                | Value                         |
|--------------------------|-------------------------------|
| Integration Process Name | Create_Activity_OFSCToSOM     |
| Integration Package Name | oracle.util.somofsc.fieldwork |

| Artifacts      | Value                     |
|----------------|---------------------------|
| OFSC BO/Events | Activity/Activity Created |
|                | Activity/ Update Activity |
| CCS IWS        | D1-FARequestSynchronous   |

#### Activity Completion/Cancellation (Oracle Field Service Cloud Initiated)

This integration process is used to send the field activity completion/cancellation details from Oracle Field Service Cloud to Oracle Utilities Customer Cloud Service. Oracle Field Service Cloud sends the activity completion/cancellation details, along with the completion/cancellation status, to complete/cancel the activity in Oracle Utilities Customer Cloud Service.

The following diagram shows a graphical representation of the Activity Completion integration process:

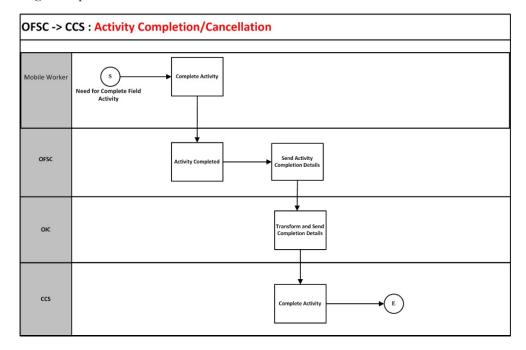

#### **Business Processing**

The integration process includes the following activities:

- 1. Oracle Field Service Cloud sends the activity completion details to the Complete\_Activity\_OFSCToSOM integration process deployed on Oracle Integration Cloud.
- 2. The Complete\_Activity\_OFSCToSOM process transforms the message from Oracle Field Service Cloud to the message format in Oracle Utilities Customer Cloud Service and invokes the D1-FieldActivityIBComm inbound web service.
- 3. When the Activity Not Done event is triggered, the data is not processed further from Oracle Integration Cloud to Oracle Utilities Customer Cloud Service. And, the

'Not Done' status update is handled in the Interim Activity Status (Oracle Utilities Customer Cloud Service Initiated) integration flow.

- 4. Any errors are captured through the global fault handler.
- 5. An optional email notification with error details are sent to the users configured in the SOMOFSC\_Email\_ID lookup.

#### **Technical Details**

The following table describes the integration processes and the respective Oracle Utilities Customer Cloud Service and Oracle Field Service Cloud artifacts used in this integration process.

| Artifacts                | Value                         |
|--------------------------|-------------------------------|
| Integration Process Name | Complete_Activity_OFSCToSOM   |
| Integration Package Name | oracle.util.somofsc.fieldwork |
| OFSC API/Event           | Activity/Activity Completed   |
|                          | Activity/Activity Cancelled   |
|                          | Activity/Activity Not Done    |
| OFSC BO/Operation        | Activity/Get Activity         |
| CCS IWS                  | D1-FieldActivityIBComm        |

#### Query Service Point (Oracle Field Service Cloud Initiated)

The Query Service Point integration process is used to query the service point information.

The integration process sends request from Oracle Field Service Cloud to Oracle Utilities Customer Cloud Service to identify a service point. Oracle Field Service Cloud crew sends either the address and city, or latitude and longitude, or postal code, or all of them to Oracle Utilities Customer Cloud Service. Oracle Utilities Customer Cloud Service performs the service point search based on the above criteria and sends back the list of service points and other details, such as service point type and service point source status. The following diagram shows a graphical representation of the Query Service Point integration process.

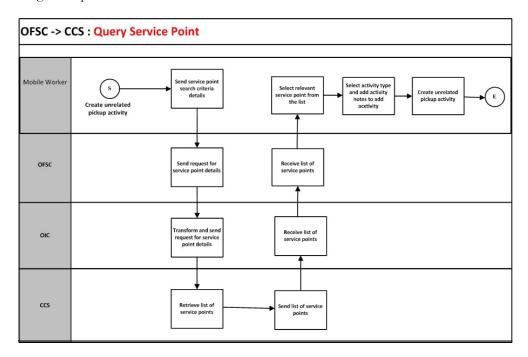

#### **Business Processing**

The integration process includes the following activities:

- 1. Oracle Field Service Cloud mobile worker requests for service point information to create an unrelated pickup activity.
- Oracle Field Service Cloud sends the query service point request to the Query\_ServicePoint\_OFSCToSOM integration process deployed on Oracle Integration Cloud.
- 3. The Query\_ServicePoint\_OFSCToSOM process transforms the request message from Oracle Field Service Cloud to the request message format in Oracle Utilities Customer Cloud Service and invokes the D1-FieldWorkSPQuery inbound web service.
- 4. Oracle Utilities Customer Cloud Service sends the success or failure response to the integration transformed and sent to Oracle Field Service Cloud.
- 5. In case of success response, a list of service points is returned to Oracle Field Service Cloud.
- 6. Oracle Field Service Cloud mobile worker selects the relevant service point from the list, selects the activity type, and adds activity notes to create an activity.
- This creates an unrelated pickup activity in Oracle Field Service Cloud and a text message with the Oracle Field Service Cloud activity ID is displayed on mobile screen.
- 8. If Oracle Utilities Customer Cloud Service invocation fails due to invalid input data, the global fault handler captures the invocation error and the error details are returned to Oracle Field Service Cloud using Unrelated Pickup custom plugin.

9. Other errors are handled by the Unrelated Pickup custom plug-in hosted on Oracle Field Service Cloud. A text message appears on Oracle Field Service Cloud mobile screen with the respective error details.

#### **Technical Details**

The following table describes the integration processes and the respective Oracle Utilities Customer Cloud Service and Oracle Field Service Cloud artifacts used in this integration process.

| Artifacts                | Value                           |
|--------------------------|---------------------------------|
| Integration Process Name | Query_Service_OFSCToSOM         |
| Integration Package Name | oracle.util.somofsc.fieldwork   |
| OFSC Entity              | Custom Plugin: Unrelated Pickup |
| CCS IWS                  | D1-FieldWorkSPQuery             |

# Chapter 3

# Configuring Oracle Utilities Customer Cloud Service

This chapter elaborates about the configuration of about various data, messages and catalog for the integration used by Oracle Utilities Customer Cloud Service. It includes the following sections:

- Configuring Admin Data
- Adding Oracle Integration Cloud Certificates
- Managing Catalog Services

# **Configuring Admin Data**

To configure the Oracle Utilities Customer Cloud Service setup for the integration:

- 1. Login to Oracle Utilities Customer Cloud Service.
- 2. Create message senders. Refer to the Message Senders section for details.
- Create outbound message types. Refer to the Outbound Message Types section for details.
- 4. Create an external system. Refer to the External System section for details.
- 5. Create an external application. Refer to the External Application section for details.
- 6. Complete the master configuration. Refer to the Master Configuration section for details.
- Create activity types. Refer to the Activity Types section for details.
- 8. Generate certificates. Refer to the Adding Oracle Integration Cloud Certificates section for more details.

#### Message Senders

This section provides the message sender configuration details in Oracle Utilities Customer To Meter and Oracle Utilities Customer Cloud Service.

- Configuring Message Sender in Oracle Utilities Customer To Meter
- Configuring Message Sender in Oracle Utilities Customer Cloud Service

#### Configuring Message Sender in Oracle Utilities Customer To Meter

Create a new message sender for each integration service initiated from Oracle Utilities Customer To Meter.

To create a message sender:

- 1. Navigate to the **Message Sender** page from the **Admin** menu or from the **Search** menu.
- 2. Enter a unique message sender and its description.
- 3. Populate the following values:
  - Invocation Type Real-time
  - Message Class SOAPSNDR
  - Active Select the checkbox.
  - MSG Encoding UTF-8 message encoding
- 4. Select the **Context** tab and set values for the following context types:
  - HTTP Header SOAPAction:"<operation name in OIC Activated Integration wsdl url>"
  - HTTP Login User User ID to access the Oracle Integration for Cloud (OIC) flow
  - HTTP Password Password to access the OIC flow
  - HTTP Method (POST/GET) POST

- HTTP Timeout 60
- HTTP Transport Method SendReceive
- HTTP URL 1 Set the Activated Integration end point URL by removing the ?wsdl from the URL.

If the URL value does not fit, use the additional HTTP URL types to set the complete URL.

- Message Namespace URI Provide the namespace of the schema in the respective integration process.
- SOAP Insert Timestamp (Y/N) Y
- Sender Security Type TEXT

**Important!** Make sure the namespace does not include any extra spaces. Copy the namespaces into Notepad to check for any extra spaces.

#### Message sender configuration for integration services

| Message Sender           | Description                                  | Message<br>Namespace URI                                     | HTTP Header                                  | HTTP URL                                                                                                    |
|--------------------------|----------------------------------------------|--------------------------------------------------------------|----------------------------------------------|----------------------------------------------------------------------------------------------------|
| Process Activity (create | e/update/cancel)                             |                                                              |                                              |                                                                                                    |
| INT_OFSC_PA              | INT Process Activity-<br>Message Sender-OFSC | http://<br>xmlns.oracle.com/<br>SRHUB/Message                | SOAPAction:"ICS_<br>OFSC_ProcessActi<br>vity | "https://<br>OIC_Host:OIC_Po<br>rt/ic/ws/<br>integration/v1/<br>flows/<br>oracleutilities/<br>PROCESS_ACTIV<br>ITY_SOMTOOFS<br>C/1.0/   |
| Get Appointment          |                                              |                                                              |                                              |                                                                                                    |
| INT_OFSC_GAP             | INT Get appointment-<br>Message Sender-OFSC  | http://<br>ouaf.oracle.com/<br>outbound/D1-<br>ApptOBMessage | SOAPAction:<br>"OIC_OFSC_OIC<br>_OFSC_GA     | "https://<br>OIC_Host:OIC_Po<br>rt/ic/ws/<br>integration/v1/<br>flows/<br>oracleutilities/<br>GET_APPOINTM<br>ENT_SOMTOOF<br>SC/1.0/    |
| Interim Status           |                                              |                                                              |                                              |                                                                                                    |
| INT_OFSC_STA             | INT Interim Status-<br>Message Sender-OFSC   | http://<br>xmlns.oracle.com/<br>SRHUB/Message                | SOAPAction:"ICS_<br>OFSC_GetStatus           | "https://<br>OIC_Host:OIC_Po<br>rt/ic/ws/<br>integration/v1/<br>flows/<br>oracleutilities/<br>GET_ACTIVITYS<br>TATUS_SOMTO<br>OFSC/1.0/ |

**Configuring Message Sender in Oracle Utilities Customer Cloud Service** Create a new message sender for each integration service initiated from Oracle Utilities

Create a new message sender for each integration service initiated from Oracle Utilities Customer Cloud Service.

To create a message sender:

- 1. Navigate to the **Message Sender** page from the **Admin** menu or from the **Search** menu.
- 2. Enter a unique message sender and its description.
- 3. Populate the following values:
  - Invocation Type Real-time
  - Message Class SOAPSNDR
  - Active Select the checkbox.
  - MSG Encoding UTF-8 message encoding
- 4. Select the **Context** tab and set values for the following context types:
  - HTTP Header SOAPAction:"<operation name in OIC Activated Integration wsdl url>"
  - HTTP Login User User ID to access the Oracle Integration for Cloud (OIC) flow
  - HTTP Password Password to access the OIC flow
  - HTTP Method (POST/GET) POST
  - HTTP Timeout 60
  - HTTP Transport Method SendReceive
  - HTTP URL 1 Set the Activated Integration end point URL by removing the ?wsdl from the URL.

If the URL value does not fit, use the additional HTTP URL types to set the complete URL.

| Message Sender          | Description                                  | HTTP Header                              | HTTP URL                                                                                                    |
|-------------------------|----------------------------------------------|------------------------------------------|----------------------------------------------------------------------------------------------------|
| Process Activity (creat | e/update/cancel)                             |                                          |                                                                                                    |
| INT_OFSC_PA             | INT Process Activity-<br>Message Sender-OFSC | SOAPAction:"ICS_OFSC_Pro<br>cessActivity | @EXT_PUB@OIC_Host:OIC<br>_Port/ic/ws/integration/v1/<br>flows/oracleutilities/<br>PROCESS_ACTIVITY_SOM<br>TOOFSC/1.0/ |
| Get Appointment         |                                              |                                          |                                                                                                    |
| INT_OFSC_GAP            | INT Get appointment-<br>Message Sender-OFSC  | SOAPAction:"OIC_OFSC_OI<br>C_OFSC_GA     | @EXT_PUB@OIC_Host:OIC<br>_Port/ic/ws/integration/v1/<br>flows/oracleutilities/<br>GET_APPOINTMENT_SOM<br>TOOFSC/1.0/  |

#### Message sender configuration for integration services

#### Interim Status

INT\_OFSC\_STA

INT Interim Status-Message Sender-OFSC SOAPAction:"ICS\_OFSC\_Get Status @EXT\_PUB@OIC\_Host:OIC \_Port/ic/ws/integration/v1/ flows/oracleutilities/ GET\_ACTIVITYSTATUS\_SO MTOOFSC/1.0/

#### **Outbound Message Types**

To create a new outbound message type for each integration process:

- 1. Navigate to the **Outbound Message Type** page from the **Admin** menu or from the **Search** menu.
- 2. Enter an outbound message type, description, and detailed description.
- 3. Select the outbound message business object created for a specific service.

#### Outbound message types for integration services

| Integration Service                 | Outbound Message Type | Description                            | Business Object         |
|-------------------------------------|-----------------------|----------------------------------------|-------------------------|
| Process Activity(create)            | INT_OFSC_PA           | INT Process Activity request to OFSC   | D1-FAAddOBMsg           |
| Get Appointment                     | INT_OFSC_GAP          | INT Get appointment from<br>OFSC       | D1-ApptOBMessage        |
| Interim Status                      | INT_OFSC_STA          | INT Interim Status in<br>OFSC          | D1-InterimStatusRequest |
| Process Activity(update/<br>cancel) | INT_OFSC_UA           | INT Update Activity<br>request to OFSC | D1-FAModifyOBMsg        |

#### **External System**

To create a new external system to support the integration:

- 1. Navigate to the **External System** page from the **Admin** menu or from the **Search** menu.
- 2. Enter a unique external system and description.

For example: Name = INT\_OFSC\_ES, Description = OFSC External System

- 3. Set the **Our Name in Their System** field to C2M.
- 4. Associate the outbound message types and message senders created to the external system.

For each outbound message type, set the following:

- Outbound Message Type Outbound message type created for the respective integration service
- Processing Method Real-time
- Message Sender Set the message sender created for the integration service

- Date/Time Format XSD
- Namespace Option Configured on sender

For more information about message senders and outbound message type for each integration service, refer to the Message Senders and Outbound Message Types sections respectively.

#### External system configuration for integration services

Example External System - INT\_OFSC\_ES

| Integration Service                 | Outbound Message Type | Message Sender |
|-------------------------------------|-----------------------|----------------|
| Process Activity(create)            | INT_OFSC_PA           | INT_OFSC_PA    |
| Process Activity(update/<br>cancel) | INT_OFSC_UA           | INT_OFSC_PA    |
| Get Appointment                     | INT_OFSC_GAP          | INT_OFSC_GAP   |
| Interim Status                      | INT_OFSC_STA          | INT_OFSC_STA   |

#### **External Application**

Create an external application with the respective external system reference and add processing roles to invoke each integration service.

To create a new external application to support the integration:

- 1. Navigate to the **External Application** page from the **Admin** menu or from the **Search** menu.
- 2. Enter a unique external application and description.

For example: Name = INT\_OFSC\_EA, Description = INT\_OFSC External Application - Field Work System

- 3. Set the **Our Name in Their System** field to **C2M**.
- 4. Select the External System as <external system> created for this integration. For details about external system, refer to the External System section.

For example: INT\_OFSC\_ES

- 5. Select Utility Device ID Type as Badge Number.
- 6. Click Save.
- 7. Under **Processing Method List**, add **Processing Method** for each integration service.
- 8. Associate the outbound message types and message senders to the external system. For each outbound message type, set the following:
  - **Processing Role** Select the relevant processing role.
  - **Business Object** Select the business object to generate the outbound message.
  - **Description** Describe the processing method
  - Status Active

- **Default Business Object** Select the business object for the respective outbound message type.
- **Default Outbound Message Type** Outbound message type for the respective integration service.

| Integration<br>Service      | Processing Role          | Description                                  | Default Business object     | Default<br>Outbound<br>Message Type |
|-----------------------------|--------------------------|----------------------------------------------|-----------------------------|-------------------------------------|
| Process<br>Activity(create) | Field Activity           | INT OFSC Process<br>activity Processing Role | D1-FieldActivityOBComm      | INT_OFSC_PA                         |
| Appointment<br>Request      | Appointment<br>Request   | INT OFSC Appointment<br>Processing Role      | n/a                         | INT_OFSC_GAP                        |
| Interim Status              | Interim Status<br>Update | INT OFSC Interim Status<br>Processing Role   | n/a                         | INT_OFSC_STA                        |
| Process<br>Activity(Update) | Update Activity          | INT OFSC Update<br>activity Processing Role  | D1-<br>ActivityModifyOBComm | INT_OFSC_UA                         |
| Process<br>Activity(Cancel) | Cancelation Activity     | INT OFSC Cancel activity<br>Processing Role  | D1-<br>ActivityModifyOBComm | INT_OFSC _PA                        |

#### **Master Configuration**

The master configuration has the necessary information to support this integration.

- 1. Navigate to the Master Configuration page from the Admin menu or from the Search menu.
- 2. Select Service Order Management Master Configuration.
- 3. Click + next to Service Order Management Master Configuration.
- 4. In the Master Configuration Details zone, configure the following values.
  - a. In the Main section:
    - a. Field Work System = Refer to the external application created in the External Application section. <External Application name>

#### For example: INT\_OFSC\_EA

- b. Near Schedule Meter Read Search (Days) = 5
- b. In the Completion Event Exception Handling section:
  - a. To Do Type = Activity To Do Type
  - b. To Do Role = System Default Role
  - c. Maximum Retries = 2
  - d. Retry Frequency = 00:05:00
- c. In the Management Dashboard Configuration section:
  - a. Number of Days to Consider for Snapshot = 7
  - b. Weekends/Holidays Inclusion in Activity Duration = Exclude from Activity Duration

- c. Work Calendar = US Bank Work Calendar
- d. Default Expected Activity Completion Time (Hours) = 3
- d. In the Appointment Handling section:
  - a. Appointment Slot Request (Hours) = 360
  - b. Default Appointment Handling System = <External Application name> Example: INT\_OFSC\_EA
- e. In the Cut for Non-Payment Service Restrictions section:
  - a. Life Support/Sensitive Load Option = Allow Cut Service
- f. In Override Expected Completion Time Configuration section:
  - a. Activity Type = SOM\_FIELD\_ACTIVITY\_TYPE
  - b. Task Type = Read Meter
  - c. Expected Completion Time (Hours) = 60
- g. In the Hours Beyond Expected Activity Completion Time section:
  - a. On Time Completion Tolerance = 8
  - b. Late Completion Tolerance = 16
  - c. Very Late Completion Tolerance = 24
  - d. Normal In Progress Time = 8
  - e. Long In Progress Time = 16
  - f. Very Long In Progress Time = 24
- h. In the Update Statistics section:
  - a. Batch Control = D1-ACTAG
- i. In the **Chart Options** section:
  - a. Number of Historical Days to Include in Summary Charts = 12
- j. In the Summary To Do Types section:

| То Do Type                        | To Do Role          |
|-----------------------------------|---------------------|
| Activity To Do Type               | System Default Role |
| Inbound Communication To Do Type  | System Default Role |
| Outbound Communication To Do Type | System Default Role |
| Outbound Communication To Do Type | System Default Role |

#### k. In the FA Cancelability Criteria section:

a. FA Cancellable Script = Determine FA Cancellability

| Interim Status | FA Cancellability |
|----------------|-------------------|
| Canceled       | Not Cancellable   |
| Completed      | Not Cancellable   |
| Declined       | Cancellable       |
| Dispatched     | Cancellable       |

Configuring Oracle Utilities Customer Cloud Service 3 - 8 Oracle Utilities Customer Cloud Service Integration to Oracle Field Service Cloud Configuration Guide

| Interim Status      | FA Cancellability |
|---------------------|-------------------|
| Enroute             | Not Cancellable   |
| Error               | Cancellable       |
| On Hold             | Cancellable       |
| Started             | Not Cancellable   |
| Queued for Dispatch | Cancellable       |
| Scheduled           | Cancellable       |
| Suspended           | Cancellable       |

**Note**: The values configured in the above master configuration section are the sample values for reference.

### **Activity Types**

An activity type defines the properties common to a specific type of activity.

To create an activity type:

- 1. Navigate to the **Activity Type** page from the **Admin** menu or from the **Search** menu.
- 2. Enter the activity type and its description as appropriate.

The activity type includes the following:

| Activity Type  | Description                                                                        |
|----------------|------------------------------------------------------------------------------------|
| Field Activity | Record Information:                                                                |
|                | Business Object = Field Activity Type<br>Bolated Transaction BO = Field Activity   |
|                | Related Transaction BO = Field Activity<br>Activity Type Category = Field Activity |
|                | Activity Type Category – Field Activity                                            |
|                | To Do Information:                                                                 |
|                | Crew Request To Do Type = Activity To Do                                           |
|                | Туре                                                                               |
|                | Crew Request To Do Role = System Default                                           |
|                | Role                                                                               |
|                | Appointment To Do Type = Appointment                                               |
|                | Notification                                                                       |
|                | Appointment To Do Role = System Default<br>Role                                    |
|                | Field Cancellation To Do Type = Activity To                                        |
|                | Do Type                                                                            |
|                | Field Cancellation To Do Role = System                                             |
|                | Default Role                                                                       |
|                | Exception Handling:                                                                |
|                | To Do Type = Activity To Do Type                                                   |
|                | To Do Role =System Default Role                                                    |
|                | Retry Frequency = $00:10:00$                                                       |
|                | Maximum Retries $= 2$                                                              |

The Field Task types are available as part of the following extendable lookup. Business Object: D1-FieldTaskTypeLookup Description: Field Task Type

The following activity types are supported in this integration:

- Turn on Pilot Light
- Service Investigation
- Trim Tree
- Disconnect SP at Device and Remove Device (Item)
- Item Exchange
- Connect SP at Item
- Meter Exchange
- Meter Read
- Disconnect SP at Meter and Remove Meter
- Connect SP
- Meter Install
- Disconnect Warning

## Adding Oracle Integration Cloud Certificates

Add the Oracle Integration for Cloud (OIC) certificate to the Oracle Utilities Customer Cloud Service stores where ever applicable to send transactions to the OIC layer.

## Managing Catalog Services

The catalog service is used by Oracle Integration Cloud to communicate with the respective application. It is configured in Catalog URL in the Oracle Integration Cloud connection.

To configure the catalog service in Oracle Utilities Customer Cloud Service:

- 1. Login to Oracle Utilities Customer Cloud Service.
- Navigate to the Web Service Catalog page either from the Admin menu or the Search menu.

The external system and inbound web services mentioned in the table in step 3 are added to the catalog.

3. To get the catalog URL, append "webservices/builtin/ServiceCatalog?wsdl" to the on-premise application.

Example: http(s)://<C2M\_HOST>:<C2M\_PORT>/<ContextRoot>/ webservices/builtin/ServiceCatalog?wsdl

If using Oracle Utilities Customer Cloud Service, the format should be: https:// {host}:{port}/{tenant}/{domain}/{appName}/soap/api/iws/ ServiceCatalog?WSDL

| Service Type        | Service Name                 | Device Verification                             |
|---------------------|------------------------------|-------------------------------------------------|
| External System     | INT_OFSC_ES                  | INT_OFSC External System<br>- Field Work System |
| Inbound Web Service | D1-DeviceVerificationService | Device Location Verification                    |
| Inbound Web Service | D1-FARequestSynchronous      | Field Activity Synchronous<br>Req Inbound       |
| Inbound Web Service | D1-FieldActivityIBComm       | Field Activity Inbound<br>Communication         |
| Inbound Web Service | D1-FieldWorkSPQuery          | Field Work Service Point<br>Query               |
| Inbound Web Service | D1-ItemVerificationService   | Item Verification                               |

Following is the list of artifacts to be included in web service catalog:

For more information about configuration, refer to the Oracle Utilities Customer Cloud Service documentation.

# Chapter 4

# Configuring Oracle Field Service Cloud

The necessary Oracle Field Service Cloud configuration information is available in the Oracle Field Service Cloud Configurations for Oracle Utilities Customer Cloud Service to Oracle Field Service Cloud v20A whitepaper at:

https://docs.oracle.com/cd/F30917\_01/index.htm

# Importing, Configuring, and Testing Integration Connections

This chapter explains in details the process for importing the connections, packages, and files needed for the integration and the configuration of these connections imported through the packages. After a successful import and configuration the chapter lists out steps to help test the connections. It includes the following sections:

- Importing the Oracle Integration Cloud Package from Oracle Cloud Marketplace
- Verifying the Package Import
- Configuring Connections in Oracle Integration Cloud
- Configuring Agent (if applicable)
- Setting up Certificates for Security

# Importing the Oracle Integration Cloud Package from Oracle Cloud Marketplace

All integration points are shipped as part of single package (.par) file.

To import a pre-built integration from Oracle Cloud Marketplace:

1. Launch the Oracle Cloud Marketplace portal.

https://cloudmarketplace.oracle.com/marketplace/en\_US/homePage.jspx

- 2. Click Applications.
- 3. Search for "Oracle Utilities Customer Cloud Service".
- 4. Browse through the list of applications and select the pre-built integration package to import.
- 5. Click GetApp.
- 6. Review and accept "Oracle Standard Terms and Restrictions".
- 7. Click Next. MyOracle Support portal opens.
- 8. Download the integration package from MyOracle Support.
- 9. When prompted, select the server where the pre-built integration file should be uploaded.

The pre-built integration is imported as a package file that is visible on the **Packages** page in Oracle Integration Cloud.

10. On the **Integrations** page, the individual integrations of the imported package file that are designated with a BUILT BY ORACLE message are displayed.

**Important!** This note is applicable only for existing customers. Make sure to take a backup of the existing package and lookups, and perform the cleanup before proceeding with the new package import. The cleanup includes deactivating the existing flows in this package and deleting the package, connections, lookups and libraries used in the integration.

To import a package in Oracle Integration Cloud:

- 1. Login to Oracle Integration Cloud.
- 2. Navigate to Integrations > Designer > Packages.
- 3. Click Import.
- 4. Select the .par file downloaded from Oracle Cloud Marketplace.
- 5. Verify if the package is imported is successfully.

## Verifying the Package Import

To verify the package import was successful:

- 1. Verify whether the following integrations are imported successfully.
  - Process\_Activity\_SOMToOFSC
  - Get\_Appointment\_SOMToOFSC

- Get\_ActivityStatus\_SOMToOFSC
- Device\_Verification\_OFSCToSOM
- Create\_Activity\_OFSCToSOM
- Complete\_Activity\_OFSCToSOM
- Query\_ServicePoint\_OFSCToSOM
- 2. Verify if the following connections are in place.
  - SOM\_SOMOFSC
  - OFSC\_SOMOFSC
  - REST\_SOMOFSC\_OB
  - REST\_SOMOFSC\_APPT
- 3. Make sure that the following look ups are imported successfully.
  - SOMOFSC\_ActivityType.dvm
  - OFSCSOM\_Appt\_Timeslots.dvm
  - SOMOFSC\_LifeSupport.dvm
  - SOMOFSC\_ConfigProps.dvm
  - SOMOFSC\_Email\_ID.dvm
  - SOMOFSC\_CountryCode.dvm
  - SOMOFSC\_Model.dvm
  - OFSCSOM\_MeterStatus.dvm
  - SOMOFSC\_MeterLocation.dvm
  - SOMOFSC\_ServiceInstructions.dvm
  - SOMOFSC\_ServiceWarnings.dvm
  - SOMOFSC\_DisconnectLocation.dvm
  - SOMOFSC\_Manufacturer.dvm
  - OFSCSOM\_ActionCode.dvm
  - SOMOFSC\_MeterConfigurationType.dvm
  - SOMOFSC\_InterimStatus.dvm
  - SOMOFSC\_TimeZone.dvm
  - OFSCSOM\_StatusReason.dvm
  - OFSCSOM\_SQLdvm
  - OFSCSOM\_TOU.dvm
  - OFSCSOM\_TimeZone.dvm
  - OFSCSOM\_Decimals.dvm
  - OFSCSOM\_UOM.dvm
  - OFSCSOM\_ReadSequence.dvm
  - OFSCSOM\_Dials.dvm

- SOMOFSC\_DeviceLocation.dvm
- SOMOFSC\_MeasurementCondition.dvm
- SOMOFSC\_Key.dvm

## **Configuring Connections in Oracle Integration Cloud**

After the packages are imported and verified, the respective connections have to be configured.

This section describes the procedure to set up the following connections:

- Configuring SOM\_SOMOFSC Connection
- Configuring REST\_SOMOFSC\_OB Connection
- Configuring OFSC\_SOMOFSC Connection
- Configuring REST\_SOMOFSC\_APPT Connection

#### Configuring SOM\_SOMOFSC Connection

This connection is used to communicate with Oracle Utilities Customer Cloud Service/ Oracle Utilities Customer To Meter/Oracle Utilities Service Order Management using the Oracle Utilities adapter.

To configure the SOM\_SOMOFSC connection:

 Add the Oracle Utilities Customer Cloud Service/Oracle Utilities Customer To Meter/Oracle Utilities Service Order Management catalog to the catalogURL section.

**Note**: In on-premises applications make sure that the catalog is in the following format:

http(s)://<C2M\_HOST>:<C2M\_PORT>/<ContextRoot>/ webservices/builtin/ServiceCatalog?wsdl

If using Oracle Utilities Customer Cloud Service, the format should be: https://{host}:{port}/{tenant}/{domain}/{appName}/soap/api/ iws/ServiceCatalog?WSDL

2. On the Security policy tab, select the User Name and Password token policy.

**Note:** If using Oracle Utilities Customer Cloud Service, make sure to change the policy to "Basic Authentication".

- 3. In case of Oracle Utilities Customer To Meter on-premises, configure the agent in the connection.
  - a. In the Agent Group section, click Configure Agents.
  - b. Select the agent group from the list created in Creating an Agent Group.
- 4. On the **Connection** page, enter the user name and password. Click **Test** at the upper-right corner.
- 5. After the connection is tested successfully, click Save.

#### Configuring REST\_SOMOFSC\_OB Connection

This connection is used to communicate with Oracle Field Service Cloud using the REST adapter. It is used in the Device Verification (Oracle Field Service Cloud Initiated) and Query Service Point (Oracle Field Service Cloud Initiated) flows triggered by Oracle Field Service Cloud.

Edit the REST\_SOMOFSC\_OB connection and test it to make sure it is successful. Click **Save**.

### **Configuring OFSC\_SOMOFSC Connection**

This connection is used to communicate with Oracle Field Service Cloud using the Oracle Field Service Cloud adapter.

Configure the Oracle Field Service Cloud connection with the required details:

- 1. Enter the API URL in the Field Service Cloud API URL field.
- 2. Enter the **Instance ID**.
- 3. From the Security Policy drop-down list, select Basic Authentication.
- 4. On the **Connection** page, enter the user name and password. Click **Test** at the upper-right corner.

**Note**: Make sure to configure the client and client secret part of the username and password. Retrieve them by logging into the Oracle Field Service Cloud application.

5. After the connection is tested successfully, click Save.

#### Configuring REST\_SOMOFSC\_APPT Connection

This connection is used to communicate with the ActivityBooking API using the REST adapter. It is used in the Appointment Request flow inbound to Oracle Field Service Cloud.

Configure the REST\_SOMOFSC\_APPT connection with required details:

- 1. From the Connection Type drop-down box, select REST API Base URL.
- 2. Select the **TLS Version** as **TLSV1.2**.
- 3. Enter https://api.etadirect.com/rest/ofscCapacity/v1/ in the Connection URL field.
- 4. From the Security Policy drop-down list, select Basic Authentication.
- 5. Configure the client ID and client secret in the Username and Password fields respectively from the Oracle Field Service Cloud application.

Username should be in the following format: Client\_id@instance id

- 6. On the **Connection** page, enter the user name and password. Click **Test** at the upper-right corner.
- 7. After the connection is tested successfully, click Save.

# **Configuring Agent (if applicable)**

Create an agent group in Oracle Integration Cloud and install agent on the on-premises server before creating/activating an integration in which messages are exchanged between the on-premises applications and Oracle Integration Cloud. The agent related configurations are needed only if the server points to an on-premises application.

This section includes:

- Possible Combinations
- Creating an Agent Group
- Downloading Agent Installer
- Installing On-Premises Agent

#### **Possible Combinations**

The possible combination of an agent group is:

Oracle Utilities Customer To Meter on-premises and Oracle Field Service Cloud

### **Creating an Agent Group**

Create an agent group in Oracle Integration Cloud before running the agent installer. When the on-premises agent is installed in the environment, the on-premises agent is associated with the agent group identifier. Only one on-premises agent can be associated with an agent group.

For a single Oracle Integration Cloud instance, you can create up to five agent groups. Creating the agent group also creates the necessary queues required for message exchange.

To create an agent group:

- 1. Login to Oracle Integration Cloud.
- 2. On the **Home** page, click **Agents**.
- 3. Click Create Agent Group.
- 4. Enter the following information:
  - Agent Group Name
  - Identifier

Note: The agent group name and identifier must be same.

- Agent Type: "Connectivity Agent"
- Description
- 5. Click Create.

#### **Downloading Agent Installer**

Download the agent installer from Oracle Integration Cloud and run the installer to install the on-premises agent in your local environment. During the installation, associate the agent with the Agent Group Identifier generated when creating an agent group in Oracle Integration Cloud.

For more information on agent installer, see:

https://docs.oracle.com/en/cloud/paas/ integration-cloud/integrations-user/ downloading-and-running-premises-agentinstaller. html

#### Installing On-Premises Agent

To install an on-premises agent:

- 1. Login to Oracle Integration Cloud.
- 2. On the **Home** page, click **Agents**.
- 3. Click Download.
- 4. Select Connectivity Agent.
- 5. Select **Save File** when prompted to save the file to a directory location on your onon-premises host.
- 6. Navigate to that directory and unzip **oic\_connectivity\_agent.zip**.
- 7. Change the file permissions to be executable.
- 8. Download the Oracle Utilities Customer Care and Billing certificate and upload by running the below command from agent home directory.

keytool -import -file directoryPath/sample.crt -alias SampleCert keystore <Agent Home>/agenthome/agent/cert/keystore.jks

- 9. Modify **InstallerProfile.cfg** to include the following information.
  - a. Provide the oic\_URL value with the OIC SSL host name.

For example: https://OIC\_host:OIC\_port

- b. Provide the agent\_GROUP\_IDENTIFIER. It should be the agent group created in Oracle Integration Cloud.
- c. Set the proxy parameters if the connectivity agent is used with a proxy in the onpremises environment.
- d. Set the JAVA\_HOME property to the directory/folder where JDK is installed.

Note: Before running the connectivity agent installer, perform the steps in the link below. https://docs.oracle.com/en/cloud/paas/integration-cloud/utilitiesadapters/you-begin-setting-oracle-utilities-adapter.html#GUID-7F770AD1-5B87-4C62-968A-3AB30D043835

e. Run the connectivity agent installer from the command prompt.

java -jar connectivityagent.jar

- f. Provide the Oracle Integration Cloud credentials when prompted.
- g. Wait for a successful installation message to appear.

After the installation is complete, an agent instance is created to interact with Oracle Integration Cloud.

To verify if the agent instance was created:

- 1. Navigate to the Agents page in Oracle Integration Cloud.
- 2. Check if the agent count for your Agent Group is increased by one.
- 3. Click the number to view the agent details.

For more details, refer to Oracle Integration Cloud documentation at https://docs.oracle.com/en/cloud/paas/integration-cloud-service/index.html.

### Setting up Certificates for Security

**Important!** Skip this section if there are valid CA certificates for the integration.

If there no valid certificates for this integration, download the Oracle Utilities Customer To Meter/Oracle Utilities Customer Cloud Service certificates and upload them to Oracle Integration Cloud to handshake with Oracle Utilities Customer To Meter/Oracle Utilities Customer Cloud Service.

To download the Oracle Utilities Customer To Meter/Oracle Utilities Customer Cloud Service certificate:

- 1. Login to Oracle Utilities Customer Cloud Service/Oracle Utilities Customer To Meter.
- 2. Click the URL on the top-left corner.
- 3. On the **Security** tab, click **View Certificate**.
- 4. On the **Details** tab, click **Export**.
- 5. Save the certificate.

To upload the certificate to Oracle Integration Cloud:

- 1. Login to Oracle Integration Cloud with Admin credentials.
- 2. Navigate to Settings > Certificates.
- 3. On the Certificate window, click Upload.
- 4. Select Certificate Type as Trust Certificate.
- 5. Provide the **Certificate Alias Name**.
- 6. Select the certificate to upload.
- 7. Click Upload.

# Configuring Lookups, Error Handling, and Email Notifications

This chapter focuses on the lookups configuration, handling business and technical errors, sending email notifications, and customizations in this integration. It includes the following sections:

- Configuring Lookups
- Error Handling
- Email Notifications

# **Configuring Lookups**

| Lookup Name                        | Integration Name                 | Purpose                                                              |
|------------------------------------|----------------------------------|----------------------------------------------------------------------|
| OFSCSOM_ActionCode                 | Complete_Activity_OFSC<br>ToSOM  | Translates the OFSC status to corresponding SOM action Code          |
| SOMOFSC_ActivityType               | Complete_Activity_OFSC<br>ToSOM  | Translates SOM Activity type to<br>OFSC Activity type                |
|                                    | Get_Appointment_SOMT<br>oOFSC    |                                                                      |
|                                    | Process_Activity_SOMTo<br>OFSC   |                                                                      |
|                                    | Create_Activity_OFSCToS<br>OM    |                                                                      |
| SOMOFSC_ConfigProps                | Complete_Activity_OFSC<br>ToSOM  | Used for configurable properties                                     |
|                                    | Get_Appointment_SOMT<br>oOFSC    |                                                                      |
|                                    | Process_Activity_SOMTo<br>OFSC   |                                                                      |
|                                    | Get_ActivityStatus_SOMT<br>oOFSC |                                                                      |
|                                    | Create_Activity_OFSCToS<br>OM    |                                                                      |
| SOMOFSC_<br>InterimStatus          | Get_ActivityStatus_SOMT<br>oOFSC | Translates activity status in OFSC to status in SOM/C2M/CCS          |
| SOMOFSC_TimeZone                   | Process_Activity_SOMTo<br>OFSC   | Translates SOM time zone to OFSC time zone                           |
| SOMOFSC_<br>MeterConfigurationType | Process_Activity_SOMTo<br>OFSC   | Translates SOM meter<br>configuration type to OFSC                   |
|                                    | Complete_Activity_OFSC<br>ToSOM  | meter configuration type                                             |
| SOMOFSC_<br>Manufacturer           | Complete_Activity_OFSC<br>ToSOM  | Translates SOM Manufacturer to<br>OFSC Manufacturer                  |
|                                    | Process_Activity_SOMTo<br>OFSC   |                                                                      |
| SOMOFSC_<br>DisconnectLocation     | Process_Activity_SOMTo<br>OFSC   | Translates SOM disconnect<br>location to OFSC disconnect<br>location |
|                                    | Complete_Activity_OFSC<br>ToSOM  | IOCALION                                                             |

The following table lists the lookups that are part of this integration.

Configuring Lookups, Error Handling, and Email Notifications 6 - 2 Oracle Utilities Customer Cloud Service Integration to Oracle Field Service Cloud Configuration Guide

| Lookup Name                     | Integration Name                | Purpose                                                               |
|---------------------------------|---------------------------------|-----------------------------------------------------------------------|
| SOMOFSC_<br>ServiceWarnings     | Process_Activity_SOMTo<br>OFSC  | Translates SOM Service Warnings<br>to OFSC Warnings                   |
|                                 | Complete_Activity_OFSC<br>ToSOM |                                                                       |
| SOMOFSC_<br>ServiceInstructions | Complete_Activity_OFSC<br>ToSOM | Translates SOM Service<br>Instruction to OFSC Instruction             |
|                                 | Process_Activity_SOMTo<br>OFSC  |                                                                       |
| SOMOFSC_<br>MeterLocation       | Process_Activity_SOMTo<br>OFSC  | Translates SOM Meter Location<br>to OFSC Meter Location and vice      |
|                                 | Complete_Activity_OFSC<br>ToSOM | versa                                                                 |
| OFSCSOM_MeterStatus             | Complete_Activity_OFSC<br>ToSOM | Translates SOM Meter Status to<br>OFSC Meter Status and vice verse    |
| SOMOFSC_Model                   | Process_Activity_<br>SOMToOFSC  | Translates SOM Meter Model to<br>OFSC Meter Model and vice<br>versa   |
|                                 | Complete_Activity_<br>OFSCToSOM | versa                                                                 |
| SOMOFSC_<br>CountryCode         | Process_Activity_<br>SOMToOFSC  | Translates SOM Country Code to<br>OFSC Country Code and vice<br>versa |
|                                 | Create_Activity_<br>OFSCToSOM   | versa                                                                 |
| SOMOFSC_Email_ID                | Process_Activity_<br>SOMToOFSC  | Configures the email IDs of respective user                           |
|                                 | Complete_Activity_<br>OFSCToSOM |                                                                       |
|                                 | Get_Appointment_<br>SOMToOFSC   |                                                                       |
|                                 | Create_Activity_<br>OFSCToSOM   |                                                                       |
| SOMOFSC_LifeSupport             | Process_Activity_<br>SOMToOFSC  | Translates the life support codes from SOM to OFSC                    |
| OFSCSOM_Appt_<br>Timeslots      | Process_Activity_<br>SOMToOFSC  | Translates OFSC time slots to<br>SOM time slots and vice versa        |
|                                 | Get_Appointment_<br>SOMToOFSC   |                                                                       |
| OFSCSOM_StatusReason            | Complete_Activity_<br>OFSCToSOM | Translates OFSC cancel reason to<br>SOM.StatusReason field            |

| Lookup Name                      | Integration Name                  | Purpose                                                                               |
|----------------------------------|-----------------------------------|---------------------------------------------------------------------------------------|
| OFSCSOM_SQI                      | Complete_Activity_OFSC<br>ToSOM   | Maps the SOM SQI to OFSC SQI and vice versa.                                          |
|                                  | Device_Verification_OFSC<br>ToSOM |                                                                                       |
| OFSCSOM_TimeZone                 | Complete_Activity_OFSC<br>ToSOM   | Maps the OFSC time zone value to offset value.                                        |
| OFSCSOM_<br>ReadSequence         | Complete_Activity_OFSC<br>ToSOM   | Transforms the SOM Read<br>sequence to OFSC Read sequence<br>and vice versa.          |
|                                  | Device_Verification_OFSC<br>ToSOM |                                                                                       |
| OFSCSOM_TOU                      | Device_Verification_OFSC<br>ToSOM | Maps SOM Time of Usage to<br>OFSC Time of usage and vice<br>versa.                    |
|                                  | Complete_Activity_OFSC<br>ToSOM   | versa.                                                                                |
| OFSCSOM_UOM                      | Complete_Activity_OFSC<br>ToSOM   | Maps SOM Unit of Measure to<br>OFSC Unit of Measure and vice<br>versa.                |
|                                  | Device_Verification_OFSC<br>ToSOM |                                                                                       |
| OFSCSOM_Decimals                 | Complete_Activity_OFSC<br>ToSOM   | Maps the SOM Decimals to<br>OFSC Decimals and vice versa.                             |
|                                  | Device_Verification_OFSC<br>ToSOM |                                                                                       |
| OFSCSOM_Dials                    | Device_Verification_OFSC<br>ToSOM | Maps the SOM Dials to OFSC<br>Dials and vice versa                                    |
|                                  | Complete_Activity_OFSC<br>ToSOM   |                                                                                       |
| SOMOFSC_Key                      | Process_Activity_SOMTo<br>OFSC    | Maps the SOM Key to OFSC<br>Key and vice versa                                        |
| SOMOFSC_<br>DeviceLocation       | Process_Activity_SOMTo<br>OFSC    | Maps the SOM Device Location<br>to OFSC Device Location and<br>vice versa             |
|                                  | Complete_Activity_OFSC<br>ToSOM   |                                                                                       |
| SOMOFSC_<br>MeasurementCondition | Process_Activity_SOMTo<br>OFSC    | Maps the SOM Measurement<br>Condition to OFSC Measurement<br>Condition and vice versa |

### **Editing Lookups**

To edit a lookup:

- 1. Login to Oracle Integration for Cloud.
- 2. Navigate to Integrations > Designer > Lookups.
- 3. Select the look up to edit.
- 4. Make the necessary changes.
- 5. Click **Save** and **Close**.

## **Configuration Properties**

SOMOFSC\_ConfigProps contains the properties that can be defaulted in the integration. It also contains a flag to enable email notifications.

| Property Name          | Sample Value | Description                                                                                      | Used in Integration Process<br>Name |
|------------------------|--------------|--------------------------------------------------------------------------------------------------|-------------------------------------|
| ofsc.bucket            | OHMeter      | Configures the bucket name<br>available in Oracle Field<br>Service Cloud to assign the<br>tasks. | Process_Activity_SOMToOFSC          |
| email.flag             | false/true   | Configures optional email notification. If the value is set                                      | Create_Activity_OFSCToSOM           |
|                        |              | to true, email notification will<br>be sent to the configured users.                             | Process_Activity_SOMToOFSC          |
|                        |              | be sent to the configured users.                                                                 | Complete_Activity_<br>OFSCT'oSOM    |
|                        |              |                                                                                                  | Get_ActivityStatus_<br>SOMToOFSC    |
|                        |              |                                                                                                  | Get_Appointment_<br>SOMToOFSC       |
| source.system          | C2M          | Defines Oracle Utilities<br>Customer Care and Billing                                            | Process_Activity_SOMToOFSC          |
|                        |              | product code                                                                                     | Complete_Activity_<br>OFSCToSOM     |
| som.offset             | -07:00       | Provides offset for SOM/<br>C2M/CCS timezone.                                                    | Create_Activity_OFSCToSOM           |
|                        |              | CZM/ CC5 uniczone.                                                                               | Get_Appointment_<br>SOMToOFSC       |
| pickuporder.apptneeded | N            | Defines if the appointment is<br>necessary or not for pickup<br>order/ book activity             | Create_Activity_OFSCToSOM           |
| som.externalsystem     | INT_OFSC_ES  | Defines the external system created in CCS/C2M/SOM                                               | Create_Activity_OFSCToSOM           |
| som.statusreasonusage  | INCOMPLETE   | Defines the status reason usage                                                                  | Complete_Activity_<br>OFSCToSOM     |

| Property Name          | Sample Value | Description                                                                                    | Used in Integration Process<br>Name |
|------------------------|--------------|------------------------------------------------------------------------------------------------|-------------------------------------|
| sp.maximumrowstoreturn | 15           | Configures the number of SPs<br>to be returned in each<br>transaction of SP query, from<br>SOM | Query_ServicePoint_<br>OFSCToSOM    |
| ofsc.offset            | -05:00       | Configures offset as per the OFSC time zone                                                    | Process_Activity_SOMToOFSC          |
| som.includeabolishflag | D1YS         | Retrieves all SPs from SOM                                                                     | Query_ServicePoint_<br>OFSCToSOM    |
| ofsc.event.timezone    | UTC          | Configures the OFSC event<br>Timezone                                                          | Create_Activity_OFSCToSOM           |

## **Error Handling**

This section provides information about the different ways used to handle errors in the integration and also resubmitting the instances after rectifying the errors.

- Error Handling Ways
- Resubmitting the Error Instances in Oracle Integration Cloud

### **Error Handling Ways**

In this integration, the errors are handled in different ways due to the limitation of Oracle Integration Cloud.

- Synchronous Flow Error Handling
- Asynchronous Flow Error Handling

#### Synchronous Flow Error Handling

As part this error handler the errors are sent back to the respective system in the same flow.

#### **Technical Fault**

This fault occurs when there is a data mismatch or any Xpath related error. On this error, the flow immediately goes to global fault handler and the fault is sent back to the respective system.

#### **Remote Fault**

This fault occurs when the target system is down. When this error occurs the flow immediately goes to global fault handler and the fault is sent back to the respective system.

#### **Business Fault**

This fault occurs only when the business fault occurs in the target system due to invalid data. When this error occurs the fault is sent back to the respective system as part of immediate response.

#### Asynchronous Flow Error Handling

#### **Technical Fault**

This fault occurs when there is a data mismatch or any Xpath related error. When this error occurs, the flow immediately goes to global fault handler and an optional email to the respective user is sent.

#### **Remote Fault**

This fault occurs when the target system is down. When this error occurs, the flow immediately goes to global fault handler and an optional email is sent to the respective user.

#### **Business Fault**

This fault occurs only when the business fault occurs in the target system due to invalid data. When this error occurs the flow immediately goes to global fault handler and an optional email is sent to the respective user.

#### Resubmitting the Error Instances in Oracle Integration Cloud

In this integration, the flows initiated by Oracle Field Service Cloud are asynchronous flows, and the resubmit option is available only for asynchronous flows.

To resubmit the error instances in Oracle Field Service Cloud:

- 1. Login to Oracle Field Service Cloud.
- 2. Navigate Integrations > Monitoring > Errors.
- 3. Select the integration to resubmit.
- 4. Click the **Resubmit** icon.

### **Email Notifications**

This pre-built integration includes a configurable email notification.

To receive an email notification:

- 1. Login to Oracle Integration Cloud.
- 2. Navigate to Integrations > Designer > Lookups.
- 3. Edit the **SOMOFSC\_ConfigProps** look up.

Change the email.flag property value to 'true'.

- 4. Edit the **SOMOFSC\_Email\_ID** look up.
  - a. In the **from** field, enter the email ID to receive an email from.
  - b. In the to field, enter the email ID to send the email to.
  - c. In the **Email\_Id** field, provide the comma separated email IDs.

**Note**: In the SOMOFSC\_Email\_ID lookup, do not edit the values provided under the **Recipient** column.

# Extension Libraries in Oracle Integration Cloud

The extension libraries provide a means to register and organize JavaScript for use in integrations. Library functions are automatically available for you to drag from the **Actions** palette to your orchestration integrations.

This integration includes the following extension libraries:

| Extension Library                  | Function                           | Description                                                                                                    | Used in Integration<br>Process   |
|------------------------------------|------------------------------------|----------------------------------------------------------------------------------------------------|----------------------------------|
| SOMOFSC_addressFormat              | SOMOFSC_addressFormat              | Concatenates all address<br>fields from C2M/CCS and<br>map it to single address field                                                                | Process_Activity_<br>SOMToOFSC   |
|                                    |                                    | in OFSC.                                                                                                    | Query_ServicePoint_<br>OFSCToSOM |
| SOMOFSC_<br>DateTimeConversion     | SOMOFSC_DateTimeZone<br>Conversion | Converts datetime value from<br>one time zone to another<br>timezone.                                                                                | Process_Activity_<br>SOMToOFSC   |
|                                    |                                    | unczone.                                                                                                    | Complete_Activity_<br>OFSCToSOM  |
| SOMOFSC_DateTimeZone<br>Conversion | SOMOFSC_DateTimeZone<br>Conversion | Converts date timezone value<br>from one date timezone to<br>other date timezone.                                                                    | Create_Activity_OFSCTo<br>SOM    |
|                                    |                                    | other date timezone.                                                                                                    | Complete_Activity_OFSC<br>ToSOM  |
| SOMOFSC_<br>AppointmentSlots       | SOMOFSC_Appt_<br>StartTime         | Derives the start datetime<br>value in XSD datetime<br>format based on the values<br>from OFSC input and the<br>values configured in OIC<br>lookups. | Get_Appointment_<br>SOMToOFSC    |
| SOMOFSC_<br>AppointmentSlots       | SOMOFSC_Appt_EndTime               | Derives the end datetime<br>value in XSD datetime<br>format based on the values<br>from OFSC input and the<br>values configured in OIC<br>lookups.   | Get_Appointment_<br>SOMToOFSC    |

| Extension Library   | Function       | Description                                                        | Used in Integration<br>Process |
|---------------------|----------------|--------------------------------------------------------------------|--------------------------------|
| SOMOFSC_            | SOMOFSC_       | It counts the number of occurrence of the strings comma and space. | Create_Activity_               |
| CountNoOfOccurances | NoOfOccurances |                                                                    | OFSCToSOM                      |

The same extension libraries can be accessed from the **Libraries** page in Oracle Integration Cloud.

For more information regarding extension libraries, refer to the Oracle Integration Cloud documentation at https://docs.oracle.com/en/cloud/paas/integration-cloud-service/icsug/using-libraries-manage-functions-integrations.html.

# Customizations

This chapter describes options for customizing the integration to meet specific business requirements, including:

Adding New Mappings

## Adding New Mappings

To add a new mapping for the elements available in the Oracle Integration Cloud application schema, the pre-built integration provides a customization template for all the integration flows.

The supported cases are:

- Case1: In the Oracle Utilities Customer Cloud Service application schema, elements exist but are not mapped in the Oracle Integration Cloud pre-built integration.
- Case2: In Oracle Field Service Cloud, the properties exist but are not mapped in the Oracle Integration Cloud pre-built integration.

This section provides the steps to add a new mapping using the import xsl.

In this integration, Oracle Utilities Customer Cloud Service is the source and Oracle Field Service Cloud is the target.

To add custom mappings in Oracle Integration Cloud layer:

- 1. Login to Oracle Integration Cloud.
- 2. Identify the integration to add custom mappings.
- 3. Export the respective integration from Oracle Integration Cloud to your local machine.
- 4. Unzip the .iar file and identify the mapping/xsl file in which the custom mappings have to be added.
- 5. This integration has all mappers as import xsls. To add any new mapping, edit the respective mapper/xsl file.

Note: Mappings cannot be added using the Mapper Design view.

- 6. In all integration mappings, a template is added under every complex element. Any custom elements under that complex element can be added directly in the template provided.
- 7. Add the mapping under the respective customization template. Save the changes.
- 8. In Oracle Integration Cloud, click the integration to add the mapping for an extra element. Select the respective map activity.
- 9. Click **Import** and upload the updated mapper/xsl file.
- 10. Save and close and activate the integration to reflect the custom mappings.

| Integration Name                  | Location of XSL File                                                                                                    |
|-----------------------------------|----------------------------------------------------------------------------------------------------|
| PROCESS_ACTIVITY_<br>SOMTOOFSC    | PROCESS_ACTIVITY_SOMTOOFSC_01.00.0000<br>\icspackage\project\PROCESS_ACTIVITY_SOM<br>TOOFSC_01.00.0000\resources\processor_430\res<br>ourcegroup_433\req_d6b0de6e354d44cf8e0768249b<br>5fa66c.xsl       |
|                                   | PROCESS_ACTIVITY_SOMTOOFSC_01.00.0000<br>\icspackage\project\PROCESS_ACTIVITY_SOM<br>TOOFSC_01.00.0000\resources\processor_469\res<br>ourcegroup_472\req_2c143905deba4c4891091d048<br>bfcbc28.xsl       |
|                                   | PROCESS_ACTIVITY_SOMTOOFSC_01.00.0000<br>\icspackage\project\PROCESS_ACTIVITY_SOM<br>TOOFSC_01.00.0000\resources\processor_474\res<br>ourcegroup_477\req_ae404868fb9e4907a86975bbdb<br>75e1fa.xsl       |
|                                   | PROCESS_ACTIVITY_SOMTOOFSC_01.00.0000<br>\icspackage\project\PROCESS_ACTIVITY_SOM<br>TOOFSC_01.00.0000\resources\processor_464\res<br>ourcegroup_467\req_29b57e613bbe4c8eb28508669<br>51ce1da.xsl       |
| DEVICE_VERIFICATION_<br>OFSCTOSOM | DEVICE_VERIFICATION_OFSCTOSOM_01.00.<br>0000\icspackage\project\DEVICE_VERIFICATIC<br>N_OFSCTOSOM_01.00.0000\resources\processor<br>_177\resourcegroup_180\req_05949e2168eb499d90<br>27b4aea4fd370b.xsl |
|                                   | DEVICE_VERIFICATION_OFSCTOSOM_01.00<br>0000\icspackage\project\DEVICE_VERIFICATIC<br>N_OFSCTOSOM_01.00.0000\resources\processor<br>_19\resourcegroup_22\req_9de4224508dc47c49bea<br>25adef82afcb.xsl    |
|                                   | DEVICE_VERIFICATION_OFSCTOSOM_01.00<br>0000\icspackage\project\DEVICE_VERIFICATIC<br>N_OFSCTOSOM_01.00.0000\resources\processor<br>_197\resourcegroup_200\req_7d0bb46fb32b450990<br>9797a1d3576012.xsl  |
|                                   | DEVICE_VERIFICATION_OFSCTOSOM_01.00<br>0000\icspackage\project\DEVICE_VERIFICATIC<br>N_OFSCTOSOM_01.00.0000\resources\processor<br>_44\resourcegroup_47\req_f5c009a3b2bb47d881aa<br>31b65a269db.xsl     |

Following is the list of integrations and the respective mappers/xsls with customization templates defined.

| Integration Name                 | Location of XSL File                                                                                                    |
|----------------------------------|----------------------------------------------------------------------------------------------------|
| CREATE_ACTIVITY_<br>OFSCTOSOM    | CREATE_ACTIVITY_OFSCTOSOM_01.00.0000\<br>icspackage\project\CREATE_ACTIVITY_OFSCT<br>OSOM_01.00.0000\resources\processor_417\resou<br>rcegroup_420\req_9f90c963e5d94ff98b38b2ab2210<br>7d63.xsl     |
| COMPLETE_ACTIVITY_<br>OFSCTOSOM  | COMPLETE_ACTIVITY_OFSCTOSOM_01.00.00<br>00\icspackage\project\COMPLETE_ACTIVITY_<br>OFSCTOSOM_01.00.0000\resources\processor_50<br>9\resourcegroup_512\req_358b3cdb3d5745fb8e082<br>acdde659bb2.xsl |
| GET_APPOINTMENT_<br>SOMTOOFSC    | GET_APPOINTMENT_SOMTOOFSC_01.00.000<br>0\icspackage\project\GET_APPOINTMENT_SO<br>MTOOFSC_01.00.0000\resources\processor_80\re<br>sourcegroup_83\req_3636a98aa4a44cae8cdb99ef4f5<br>d5f55.xsl       |
| GET_ACTIVITYST<br>ATUS_SOMTOOFSC | GET_ACTIVITYSTATUS_SOMTOOFSC_01.00.0<br>000\icspackage\project\GET_ACTIVITYSTATUS<br>_SOMTOOFSC_01.00.0000\resources\processor_1<br>8\resourcegroup_21\req_93d5d20a9bbc4a51800246<br>d1af17262c.xsl |
|                                  | GET_ACTIVITYSTATUS_SOMTOOFSC_01.00.0<br>000\icspackage\project\GET_ACTIVITYSTATUS<br>_SOMTOOFSC_01.00.0000\resources\processor_3<br>5\resourcegroup_38\req_3b615b7222fc48648a2a59<br>4ee69c797a.xsl |
|                                  | GET_ACTIVITYSTATUS_SOMTOOFSC_01.00.0<br>000\icspackage\project\GET_ACTIVITYSTATUS<br>_SOMTOOFSC_01.00.0000\resources\processor_6<br>5\resourcegroup_68\req_ea1951b8286e459a92eab6c<br>39b42d525.xsl |
|                                  | GET_ACTIVITYSTATUS_SOMTOOFSC_01.00.0<br>000\icspackage\project\GET_ACTIVITYSTATUS<br>_SOMTOOFSC_01.00.0000\resources\processor_8<br>2\resourcegroup_85\req_2770ed549fbe410eb3f0f7d<br>87a56f2a5.xsl |
| QUERY_SERVICEPOINT_<br>OFSCTOSOM | QUERY_SERVICEPOINT_OFSCTOSOM_01.00.0<br>000\icspackage\project\QUERY_SERVICEPOINT<br>_OFSCTOSOM_01.00.0000\resources\processor_3<br>6\resourcegroup_39\req_8acd527b3f724df0a3c783e<br>e1a1b6ce2.xsl |
|                                  | QUERY_SERVICEPOINT_OFSCTOSOM_01.00.0<br>000\icspackage\project\QUERY_SERVICEPOINT<br>_OFSCTOSOM_01.00.0000\resources\processor_8<br>7\resourcegroup_90\req_0b406d5cf3734306b7f5afd<br>49ec8c0d6.xsl |

# Activating and Testing the Integration Flows

This section provides an overview of how integration flows are activated and tested. It includes the following sections:

- Prerequisites
- Activating Integration Flows
- Testing the Integration Flows

## **Prerequisites**

Make sure the catalog in Oracle Utilities Customer Cloud Service is configured completely to activate an integration process.

## **Activating Integration Flows**

To activate the integration flows:

- 1. Navigate to the integration to activate.
- 2. Drag the slider for that integration. When prompted to enable tracing, click **Yes** to view the instances.
- 3. Click Activate.

The integration takes time to get activated. The activated integration appears at the top of the integrations list.

# **Testing the Integration Flows**

The following table lists the end point URLs for respective applications in which these endpoints need to be configured. Configure the same and perform an end-to-end testing.

| Integration Name             | End Point URL to be Configured                                                                                        | Application to be<br>Configured                                                                                                    |
|------------------------------|----------------------------------------------------------------------------------------------------|----------------------------------------------------------------------------------------------------|
| Process_Activity_SOMToOFSC   | https://hostname:port/ic/ws/integration/v1/<br>flows/oracleutilities/<br>PROCESS_ACTIVITY_SOMTOOFSC/1.0               | C2M/CCS                                                                                                    |
| Create_Activity_OFSCToSOM    | https://hostname:port/ic/api/integration/v1/<br>flows/ofsccloudadapter/<br>CREATE_ACTIVITY_OFSCTOSOM/1.0/notify       | As OFSC is event based,<br>there is no need to configure<br>the integration endpoint<br>URLs. Subscription for the<br>event will be created once the<br>respective integration is<br>activated. |
| Complete_Activity_OFSCToSOM  | https://hostname:port/ic/api/integration/v1/<br>flows/ofsccloudadapter/<br>COMPLETE_ACTIVITY_OFSCTOSOM/1.0/<br>notify | As OFSC is event based,<br>there is no need to configure<br>the integration endpoint<br>URLs. Subscription for the<br>event will be created once the<br>respective integration is<br>activated. |
| Get_Appointment_SOMToOFSC    | https://hostname:port/ic/ws/integration/v1/<br>flows/oracleutilities/<br>GET_APPOINTMENT_SOMTOOFSC/1.0/               | C2M/CCS                                                                                                    |
| Get_ActivityStatus_SOMToOFSC | https://hostname:port/ic/ws/integration/v1/<br>flows/oracleutilities/<br>GET_ACTIVITYSTATUS_SOMTOOFSC/1.0/            | C2M/CCS                                                                                                    |

| Integration Name              | End Point URL to be Configured                                                                    | Application to be<br>Configured |
|-------------------------------|---------------------------------------------------------------------------------------------------|---------------------------------|
| Device_Verification_OFSCToSOM | https://hostname:port/ic/api/integration/v1/<br>flows/rest/<br>DEVICE_VERIFICATION_OFSCTOSOM/1.0/ | OFSC                            |
| Query_ServicePoint_OFSCToSOM  | https://hostname:port/ic/api/integration/v1/<br>flows/rest/<br>QUERY_SERVICEPOINT_OFSCTOSOM/1.0/  | OFSC                            |

# **Monitoring and Troubleshooting**

This section provides information about monitoring and troubleshooting the integration. It includes the following:

- Oracle Utilities Customer Cloud Service
- Oracle Integration Cloud

## **Oracle Utilities Customer Cloud Service**

This section provides information about monitoring Oracle Utilities Customer Cloud Service.

#### **Oracle Utilities Customer Cloud Service Error Logs**

Monitoring the error logs is possible only in on-premises applications. Applications on cloud cannot access the error logs.

The following error logs can be monitored for Oracle Utilities Customer Cloud Service:

 Errors related to the online integration invocation from Oracle Utilities Customer Cloud Service are stored in the CCS\_ENVIRONMENT\_NAME/ logs/ or C2M\_ENVIRONMENT\_NAME/logs/system folder.

For example: V27\_C2M\_ORA\_WLS/logs/system\

For more information about errors and notifications, see the Oracle Utilities Customer To Meter documentation.

### **Oracle Integration Cloud**

This section focuses on the monitoring Oracle Integration Cloud and troubleshooting any issues that occur during the integration activation.

#### **Monitoring Integration Flows**

Integration flows are monitored using the following:

- Dashboard
- Cloud Logs

To monitor the integration flows from the Oracle Integration Cloud dashboard:

- 1. Login to Oracle Integration Cloud.
- 2. On the **Home** page, click **Monitoring**.
- 3. Select any of the following as required:
  - Dashboards To monitor the complete dashboard of integration.
  - Integrations To monitor each integration.
  - **Tracking** To monitor instance and flow trace/activity stream of the integration.
  - **Error** To monitor the integrations in 'error' state. Re-submit the asynchronous integration flows.

#### To monitor the integration flows using Oracle Integration Cloud logs:

- 1. Login to Oracle Integration Cloud.
- 2. On the Home page, click Monitoring.

- 3. On the navigation pane, click **Dashboards** to view the overall success/failure rate of the integration.
- 4. Navigate to the Logs menu.
- 5. In the right pane, click the link to show options for downloading the Oracle Integration Cloud logs or diagnostics logs.
- 6. In case of any issues, attach the diagnostic logs to a service request for help.

#### Troubleshooting

If an activation fails, the Integrations page displays an error message.

To troubleshoot the activation error:

- 1. Click Download Diagnostic Logs to download the logs for diagnosing the issue.
- 2. Select Enable Tracing.

TRACE ENABLED is displayed next to ACTIVE.

Some of the sample cases are as follows:

- For any connectivity errors while activating the integration, make sure the trigger connection is successful. Test the connection and refresh the metadata, and then activate the integration.
- If the integration (Oracle Utilities Customer Care and Billing initiated flows) is activated for the first time, ensure the Oracle Utilities Customer Care and Billing catalog is configured accurately.
- In this 20A release the SOMOFSC\_ADDRESSFORMAT library is changed. Make sure to delete the existing library before importing new package which gives the new library along with package. If you are existing customer of 19.1 ensure before applying the new package the existing CCS-OFSC package is backed up and the required artifacts removed from Oracle Integration Cloud.

# Appendix A

# Known Issues

This appendix focuses on the known issues in this integration and in the respective applications.

- Oracle Field Service Cloud
- Oracle Utilities Customer Cloud Service

## **Oracle Field Service Cloud**

The known issues pertaining to Oracle Field Service Cloud in this integration are:

• While trying to update the datetime from Oracle Utilities Customer Cloud Service after moving an activity to a resource in Oracle Field Service Cloud, the activity is still with the resource and not moved to the bucket. It should be moved back to the bucket and is a known limitation in this integration.

## **Oracle Utilities Customer Cloud Service**

The known issues pertaining to Oracle Utilities Customer Cloud Service in this integration are:

- The appointment time slots are returned only for "From" and "To" dates specified in Oracle Utilities Customer Cloud Service Appointment Request.
- The Oracle Utilities Customer Cloud Service field activity cannot be canceled when the reopened activity in Oracle Field Service Cloud is in "pending" status.
- While rescheduling a canceled appointment in the **Appointment Booking** page, the expected result should be "No update is sent to the external system". But, the actual result is "FA sync request is created".
- The read sequence in the **Reading Details** page is not in proper order in the message sent to Field work system as part of device verification.
- For any configuration changes, make sure to run "flushAll" multiple times. Flush might not reflect the changes immediately since it refreshes one pod at a time. In case of any issue, login from different browsers and issue flush cache multiple times.

# Appendix B

# Validation Algorithms

This appendix focuses on the algorithms in inbound communication and completion events.

- Inbound Communication
- Completion Events

# **Inbound Communication**

| Algorithm   | Validations                                                                                              | Lifecycle |
|-------------|----------------------------------------------------------------------------------------------------|-----------|
| D1-VALCOMTP | Communication Type should be populated.                                                                  | Validate  |
| D1-OBCOMST  | Activity ID is populated in inbound communication.                                                       | -         |
|             | Outbound communication identification                                                                    |           |
| D1-RESSPDVC | Service Point populated in inbound communication                                                         | -         |
|             | Device ID should be present                                                                              |           |
|             | Existing Badge Number from inbound should match outbound communication                                   |           |
|             | New Badge Number to be populated                                                                         |           |
|             | Activity not a pass through one to be validated                                                          | _         |
| D1-VALIDDCT | Device Configuration Type on Service Point needs<br>to match that received from inbound<br>communication | -         |
| D1-EVDEFCAN | Activity Type needs should be populated                                                                  | -         |
|             | Outbound communication should be populated                                                               |           |
| D1-EVALRESP | Validate whether SOAP fault is present                                                                   | -         |

The inbound communication algorithm details are as follows:

# **Completion Events**

The completion events in this integration are as follows:

| Activity Type | <b>Completion Events</b>           | Required | Algorithm   | Description                                                                                                    |
|---------------|------------------------------------|----------|-------------|----------------------------------------------------------------------------------------------------|
| Install Meter | Install Device<br>Completion Event | Yes      | D1-VALCESP  | Validates that a Service Point ID has<br>been provided in the completion<br>details, if not an error is raised                                                                     |
|               |                                    |          | D1-VALCEDVC | Ensures that either a Device ID is<br>populated in either the new or<br>existing Device portions of the<br>Completion Event schema. If no<br>Device ID is found an error is raised |
|               |                                    |          | D1-VALCERD  | Validates that the Reading Date Time<br>is provided and at least one entry<br>exists in the Reading Detail List for<br>either the New Device or Existing<br>Device                 |

| Activity Type | <b>Completion Events</b>                 | Required | Algorithm                 | Description                                                                                                    |
|---------------|------------------------------------------|----------|---------------------------|----------------------------------------------------------------------------------------------------|
| Install Meter | Create FA IMD<br>Completion Event        | Yes      | D1-VALCEDVC               | Ensures that either a Device ID is<br>populated in either the new or<br>existing Device portions of the<br>Completion Event schema. If no<br>Device ID is found an error is raised                        |
|               |                                          |          | D1-VALCERD                | Validates that the Reading Date Time<br>is provided and at least one entry<br>exists in the Reading Detail List for<br>either the New Device or Existing<br>Device                                        |
|               | Update SP - Field<br>Work Completion     | No       | D1-VALCESPD               | Validates that the Service Point ID<br>and at least one of the following<br>fields has been provided: Service<br>Point Warning, Service Point<br>Instructions, or Service Point<br>Instruction Details    |
|               | Update Device - Field<br>Work Completion | No       | D1-VALCESP                | Validates that a Service Point ID has<br>been provided in the completion<br>details, if not an error is raised                                                                                            |
|               |                                          |          | D1-VALCEDVC               | Ensures that either a Device ID is<br>populated in either the new or<br>existing Device portions of the<br>Completion Event schema. If no<br>Device ID is found an error is raised                        |
|               |                                          |          | D1-UPDDVCCI<br>(executed) | checks that the badge number /<br>device ID combination in the<br>completion information matches the<br>device data recorded in the system. I<br>there is a discrepancy, the algorithm<br>throws an error |
|               | Connect Meter - Field<br>Work Completion | No       | D1-VALCEDVC               | Ensures that either a Device ID is<br>populated in either the new or<br>existing Device portions of the<br>Completion Event schema. If no<br>Device ID is found an error is raised                        |
|               |                                          |          | D1-VALCERD                | Validates that the Reading Date Time<br>is provided and at least one entry<br>exists in the Reading Detail List for<br>either the New Device or Existing<br>Device.                                       |

| Activity Type  | <b>Completion Events</b>                  | Required | Algorithm                 | Description                                                                                                    |
|----------------|-------------------------------------------|----------|---------------------------|----------------------------------------------------------------------------------------------------|
| Read Meter     | Create FA IMD<br>Completion Event         | Yes      | D1-VALCEDVC               | Ensures that either a Device ID is<br>populated in either the new or<br>existing Device portions of the<br>Completion Event schema. If no<br>Device ID is found an error is raised.                         |
|                |                                           |          | D1-VALCERD                | Validates that the Reading Date Time<br>is provided and at least one entry<br>exists in the Reading Detail List for<br>either the New Device or Existing<br>Device.                                         |
|                | Update SP - Field<br>Work Completion      | No       | D1-VALCESPD               | Validates that the Service Point ID<br>and at least one of the following<br>fields has been provided: Service<br>Point Warning, Service Point<br>Instructions, or Service Point<br>Instruction Details.     |
|                | Update Device - Field<br>Work Completion  | No       | D1-VALCESP                | Validates that a Service Point ID has<br>been provided in the completion<br>details, if not an error is raised.                                                                                             |
|                |                                           |          | D1-VALCEDVC               | Ensures that either a Device ID is<br>populated in either the new or<br>existing Device portions of the<br>Completion Event schema. If no<br>Device ID is found an error is raised.                         |
|                |                                           |          | D1-UPDDVCCI<br>(executed) | checks that the badge number /<br>device ID combination in the<br>completion information matches the<br>device data recorded in the system.<br>If there is a discrepancy, the<br>algorithm throws an error. |
| Exchange Meter | Remove Device - Field<br>Work Completion  | Yes      | D1-VALCEDVC               | Ensures that either a Device ID is<br>populated in either the new or<br>existing Device portions of the<br>Completion Event schema. If no<br>Device ID is found an error is raised.                         |
|                |                                           |          | D1-VALCERD                | Validates that the Reading Date Time<br>is provided and at least one entry<br>exists in the Reading Detail List for<br>either the New Device or Existing<br>Device.                                         |
|                | Install Device - Field<br>Work Completion | Yes      | D1-VALCESP                | Validates that a Service Point ID has<br>been provided in the completion<br>details, if not an error is raised.                                                                                             |
|                |                                           |          | D1-VALCEDVC               | Ensures that either a Device ID is<br>populated in either the new or<br>existing Device portions of the<br>Completion Event schema. If no<br>Device ID is found an error is raised.                         |

| Activity Type                  | <b>Completion Events</b>                  | Required | Algorithm                 | Description                                                                                                    |
|--------------------------------|-------------------------------------------|----------|---------------------------|----------------------------------------------------------------------------------------------------|
| Exchange Meter                 | Install Device - Field<br>Work Completion | Yes      | D1-VALCERD                | Validates that the Reading Date Time<br>is provided and at least one entry<br>exists in the Reading Detail List for<br>either the New Device or Existing<br>Device.                                         |
|                                | Create FA IMD<br>Completion Event         | Yes      | D1-VALCEDVC               | Ensures that either a Device ID is<br>populated in either the new or<br>existing Device portions of the<br>Completion Event schema. If no<br>Device ID is found an error is raised.                         |
|                                |                                           |          | D1-VALCERD                | Validates that the Reading Date Time<br>is provided and at least one entry<br>exists in the Reading Detail List for<br>either the New Device or Existing<br>Device.                                         |
|                                | Update SP - Field<br>Work Completion      | No       | D1-VALCESPD               | Validates that the Service Point ID<br>and at least one of the following<br>fields has been provided: Service<br>Point Warning, Service Point<br>Instructions, or Service Point<br>Instruction Details.     |
|                                | Update Device - Field<br>Work Completion  | No       | D1-VALCESP                | Validates that a Service Point ID has<br>been provided in the completion<br>details, if not an error is raised.                                                                                             |
|                                |                                           |          | D1-VALCEDVC               | Ensures that either a Device ID is<br>populated in either the new or<br>existing Device portions of the<br>Completion Event schema. If no<br>Device ID is found an error is raised                          |
|                                |                                           |          | D1-UPDDVCCI<br>(executed) | Checks that the badge number /<br>device ID combination in the<br>completion information matches the<br>device data recorded in the system. If<br>there is a discrepancy, the algorithm<br>throws an error. |
| Item - Connect<br>SP at Device | Connect SP - Field<br>Work Completion     | Yes      | D1-VALCESP                | Validates that a Service Point ID has<br>been provided in the completion<br>details, if not an error is raised.                                                                                             |
|                                | Update SP - Field<br>Work Completion      | No       | D1-VALCESPD               | Validates that the Service Point ID<br>and at least one of the following<br>fields has been provided: Service<br>Point Warning, Service Point<br>Instructions, or Service Point<br>Instruction Details.     |
|                                | Update Item - Field<br>Work Completion    | No       | D1-VALCESP                | Validates that a Service Point ID has<br>been provided in the completion<br>details, if not an error is raised.                                                                                             |

| Activity Type                                 | <b>Completion Events</b>                 | Required | Algorithm    | Description                                                                                                    |
|-----------------------------------------------|------------------------------------------|----------|--------------|----------------------------------------------------------------------------------------------------|
| Item - Connect<br>SP at Device                | Update Item - Field<br>Work Completion   | No       | D1-VALCEDVC  | Ensures that either a Device ID is<br>populated in either the new or<br>existing Device portions of the<br>Completion Event schema. If no<br>Device ID is found an error is raised.                     |
|                                               |                                          |          | D1-VALCEDUPD | Validates existing and new badge number, manufacturer, model.                                                                                                    |
| Disconnect SP at<br>Meter and<br>Remove Meter | Disconnect SP at<br>Device-Field Comp    | Yes      | D1-VALCESPDL | Validates that the Service Point ID<br>and Disconnect Location have both<br>been provided. If not an error will be<br>raised.                                                                           |
|                                               | Create FA IMD<br>Completion Event        | Yes      | D1-VALCEDVC  | Ensures that either a Device ID is<br>populated in either the new or<br>existing Device portions of the<br>Completion Event schema. If no<br>Device ID is found an error is raised.                     |
|                                               |                                          |          | D1-VALCERD   | Validates that the Reading Date Time<br>is provided and at least one entry<br>exists in the Reading Detail List for<br>either the New Device or Existing<br>Device.                                     |
|                                               | Remove Device - Field<br>Work Completion | Yes      | D1-VALCEDVC  | Ensures that either a Device ID is<br>populated in either the new or<br>existing Device portions of the<br>Completion Event schema. If no<br>Device ID is found an error is raised.                     |
|                                               |                                          |          | D1-VALCERD   | Validates that the Reading Date Time<br>is provided and at least one entry<br>exists in the Reading Detail List for<br>either the New Device or Existing<br>Device.                                     |
|                                               | Update SP - Field<br>Work Completion     | No       | D1-VALCESPD  | Validates that the Service Point ID<br>and at least one of the following<br>fields has been provided: Service<br>Point Warning, Service Point<br>Instructions, or Service Point<br>Instruction Details. |
|                                               | Update Device - Field<br>Work Completion | No       | D1-VALCESP   | Validates that a Service Point ID has<br>been provided in the completion<br>details, if not an error is raised.                                                                                         |
|                                               |                                          |          | D1-VALCEDVC  | Ensures that either a Device ID is<br>populated in either the new or<br>existing Device portions of the<br>Completion Event schema. If no<br>Device ID is found an error is raised.                     |

| Activity Type                                   | <b>Completion Events</b>                 | Required | Algorithm                 | Description                                                                                                    |
|-------------------------------------------------|------------------------------------------|----------|---------------------------|----------------------------------------------------------------------------------------------------|
| Disconnect SP at<br>Meter and<br>Remove Meter   | Update Device - Field<br>Work Completion | No       | D1-UPDDVCCI<br>(executed) | Checks that the badge number /<br>device ID combination in the<br>completion information matches the<br>device data recorded in the system.<br>If there is a discrepancy, the<br>algorithm throws an error. |
| Disconnect SP at<br>Device and<br>Remove Device | Disconnect SP at<br>Device-Field Comp    | Yes      | D1-VALCESPDL              | Validates that the Service Point ID<br>and Disconnect Location have both<br>been provided. If not an error will be<br>raised.                                                                               |
|                                                 | Remove Item - Field<br>Work Completion   | Yes      | D1-VALCEDVC               | Ensures that either a Device ID is<br>populated in either the new or<br>existing Device portions of the<br>Completion Event schema. If no<br>Device ID is found an error is raised.                         |
|                                                 |                                          |          | D1-VALCERD                | Validates that the Reading Date Time<br>is provided and at least one entry<br>exists in the Reading Detail List for<br>either the New Device or Existing<br>Device.                                         |
|                                                 | Update SP - Field<br>Work Completion     | No       | D1-VALCESPD               | Validates that the Service Point ID<br>and at least one of the following<br>fields has been provided: Service<br>Point Warning, Service Point<br>Instructions, or Service Point<br>Instruction Details.     |
|                                                 | Update Item - Field<br>Work Completion   | No       | D1-VALCESP                | Validates that a Service Point ID has<br>been provided in the completion<br>details, if not an error is raised.                                                                                             |
|                                                 |                                          |          | D1-VALCEDVC               | Ensures that either a Device ID is<br>populated in either the new or<br>existing Device portions of the<br>Completion Event schema. If no<br>Device ID is found an error is raised                          |
|                                                 |                                          |          | D1-VALCEDUPD              | Validates existing and new badge number, manufacturer, model.                                                                                                    |
| Item - Exchange<br>Device                       | Remove Item - Field<br>Work Completion   | Yes      | D1-VALCEDVC               | Ensures that either a Device ID is<br>populated in either the new or<br>existing Device portions of the<br>Completion Event schema. If no<br>Device ID is found an error is raised                          |
|                                                 |                                          |          | D1-VALCERD                | Validates that the Reading Date Time<br>is provided and at least one entry<br>exists in the Reading Detail List for<br>either the New Device or Existing<br>Device.                                         |

| Activity Type             | <b>Completion Events</b>                 | Required | Algorithm   | Description                                                                                                    |
|---------------------------|------------------------------------------|----------|-------------|----------------------------------------------------------------------------------------------------|
| Item - Exchange<br>Device | Install Item - Field<br>Work Completion  | Yes      | D1-VALCESP  | Validates that a Service Point ID has<br>been provided in the completion<br>details, if not an error is raised.                                                                                         |
|                           |                                          |          | D1-VALCEDVC | Ensures that either a Device ID is<br>populated in either the new or<br>existing Device portions of the<br>Completion Event schema. If no<br>Device ID is found an error is raised.                     |
|                           |                                          |          | D1-VALCERD  | Validates that the Reading Date Time<br>is provided and at least one entry<br>exists in the Reading Detail List for<br>either the New Device or Existing<br>Device.                                     |
| Trim Tee                  | Pass-Through Field<br>Completion Results |          | D1-VALFACI  | Validates the Field Activity<br>Completion Information is<br>populated.                                                                                                    |
| Service<br>Investigation  | Update SP - Field<br>Work Completion     | No       | D1-VALCESPD | Validates that the Service Point ID<br>and at least one of the following<br>fields has been provided: Service<br>Point Warning, Service Point<br>Instructions, or Service Point<br>Instruction Details. |
| Turn on Pilot<br>Light    | Pass-Through Field<br>Completion Results | Yes      | D1-VALFACI  | Validates the Field Activity<br>Completion Information is<br>populated.                                                                                                    |